## 一、基础实验【**10**个】

- 1、入门试验:LED闪烁(1个)
- 2、时钟实验:设置MCLK、ACLK、SMCLK(1个)
- 3、低功耗实验:设置低功耗模式(1个)
- 4、IO端口试验: IO端口寄存器设置(1个)
- 5、定时器: 看门狗定时器、TimerA寄存器设置(2个)
- 6、比较器:比较器A寄存器(1个)
- 7、Flash: flash读写 (1个)
- 8、异步通信:异步通信寄存器设置(1个)
- 9、ADC: ADC12寄存器设置 (1个)

二、开发板模块简单程序【**56**个】

- 1、LED流水灯实验(红、黄、绿)
	- (1)LED1:检测开发板
	- (2)LED2:普通IO控制闪烁
	- (3)LED3:PWM信号控制闪烁
- 2、蜂鸣器实验
	- (1)蜂鸣器1:单频音(步进变音调) (2)蜂鸣器2:奏乐(祝你平安)
- 3、数码管实验
	- (1)数码管1(显示123456)
	- (2)数码管2(动态显示0~F)
	- (3)数码管3(流动光圈)
	- (4)数码管4(来回光标)

#### 4、4×1独立按键实验

- (1)4×1键盘1:扫描数码管显示
- (2)4×1键盘2:中断数码管显示
- (3)4×1键盘3:控制LED
- (4)4×1键盘4:控制蜂鸣器
- 5、4×4矩阵键盘实验
	- (1)4×4键盘1:行列扫描数码管显示
	- (2)4×4键盘2:行列扫描1602液晶显示
- (3)4×4键盘3:控制LED蜂鸣器
- 6、1602液晶实验
	- (1)1602液晶1:动态字符显示
	- (2)1602液晶2:静态字符显示
	- (3)1602液晶3:内部时钟显示

#### 7、3.3V-5V电平转换实验

- (1)电平转换1:输出5V方波
- (2)电平转换2:输出不同占空比的方波
- (3)电平转换3:MCLK,SMCLK,ACLK

### 8、RS232接口实验

- (1)RS232接口1:MCU发送数据PC机显示
- (2)RS232接口2:按键控制MCU发送数据PC机显示
- (3)RS232接口3:PC机发送数据MCU液晶显示
- (4)RS232接口4:MCU回发接收到的PC机数据
- (5)RS232接口5:RS232控制蜂鸣器

## 9、RS485接口实验

- (1)RS485接口1:发送程序
- (2)RS485接口2:接收程序
- 10、USB接口实验
	- (1)USB接口1:简单连接测试
	- (2)USB接口2:USB接收数据
	- (3)USB接口3:USB发送数据
- 11、PS2接口实验
	- (1)PS2接口1: PS2控制1602显示
	- (2)PS2接口2: PS2控制数码管显示
	- (3)PS2接口3:PS2控制LED和蜂鸣器
- 12、12-Bit高精度温度传感器实验
	- (1)温度传感器1:DS18B20在数码管显示
	- (2)温度传感器2:DS18B20在液晶显示
- 13、RTC实时时钟实验
	- (1)实时时钟1:DS1302测试
- (2)实时时钟2:DS1302电子钟
- 14、2k Bit EEPROM实验
	- (1) EEPROM1: AT24C02测试
	- (2)EEPROM2:读出数据通过串口在PC机显示
- 15、12-Bit模数转换器(ADC)接口实验
	- (1)模数转换器1:ADC在数码管显示
	- (2)模数转换器2:ADC在1602液晶在显示
	- (3)模数转换器3:ADC通过串口在PC机显示
- 16、8-Bit数模转换器(DAC)实验
	- (1)数模转换器1:DAC控制LED
- (2)数模转换器2:DAC输出电压,ADC采样转换并在液晶上显示

# 17、12864液晶实验(与12864液晶配套)

- (1)12864液晶并口1:字符显示 (2)12864液晶并口2:汉字显示 (3)12864液晶并口3:图形显示 (4)12864液晶并口4:综合演示 (5)12864液晶串口5:字符显示 (6)12864液晶串口6:汉字显示 (7)12864液晶串口7:图形显示 (8)12864液晶串口8:综合演示
- 18、射频模块CC1000实验
	- (1)射频模块1:发送数据
- (2)射频模块2:接收数据
- 19、ucos移植

#### 注:17、18程序随模块赠送

## 三、开发板综合程序【**30**】

- 1、键盘综合实验
	- (1)4×4键盘+蜂鸣器+LED+数码管显示
	- (2)4×4键盘+蜂鸣器+LED+1602液晶显示
	- (3)4×4键盘+蜂鸣器+LED+PC机显示
	- (4)PS2键盘+UART+PC机显示
- (5)PS2键盘+USB+PC机显示
- 2、接口综合实验
	- $(1)$  USB $\mathcal U$ ART
	- (2) UART<sup>@</sup>USB
	- (3)RS232RS485
	- (4)RS485RS232
- 3、温度时间综合实验
	- (1)DS18B20 + DS1302 + 数码管
	- $(2)$  DS18B20 + DS1302 + USB
	- $(3)$  DS18B20 + DS1302 + UART
	- $(4)$  DS18B20 + DS1302 + 1602
- 4、AD DA综合实验
	- $(1)$  ADC + 1602
	- $(2)$  ADC + UART
	- $(3)$  ADC + USB
	- $(4)$  DAC + LED + KEY
	- $(5)$  DAC + UART
	- $(6)$  DAC + USB
	- $(7)$  ADC + UART + DS1302
	- $(8)$  ADC + DAC + 1602 + KEY
	- $(9)$  ADC + DAC + UART + KEY
- 5、其他综合实验
	- (1)AT24C02高级应用(搜索,擦除,读出全部)
	- (2)DS1302高级应用(内部RAM存取数据)
- 6、12864液晶综合实验
	- (1)汉字库
	- (2)图形库
- 7、3.2寸TFT触摸屏实验
	- (1)静态图片
	- (2) 动画

程序功能: BoardConfig.h 头文件 typedef unsigned char uchar; typedef unsigned int uint;

#### //控制位的宏定义

```
#define Ctrl_Out P3DIR = BIT3 + BIT6 + BIT7;
#define Ctrl 0
                 P3OUT &= \sim(BIT3 + BIT6 + BIT7)#define SRCLK 1
                   P3OUT \models BIT7#define SRCLK_0
                   P3OUT &=-BITT#define SER_1
                  P3OUT = BIT6
#define SER 0
                  P3OUT &=-BIT6#define RCLK_1
                   \text{P3OUT} \mid = \text{BIT3}#define RCLK 0
                   P3OUT &=-BIT3
```

```
//板上资源配置函数
```

```
void BoardConfig(uchar cmd)
\{uchar i;
    Ctrl Out;
    Ctrl_0;for(i = 0; i < 8; i++)
```

```
\{SRCLK 0;
    if(cmd & 0x80) SER_1;
    else
                     SER 0:
    SRCLK_1;
    cmd \ll= 1;
\mathcal{E}RCLK_1;NOP();
RCLK_0;
```
程序功能: 控制 8 个 LED 闪烁, 用于测试下载功能是否正常 测试说明: 观察 LED 闪烁 #include  $\langle \text{msp430x14x.h}\rangle$ 

#include "BoardConfig.h"

/\*\*\*\*\*\*\*\*\*\*\*\*\*\*\*\*主函数\*\*\*\*\*\*\*\*\*\*\*\*\*\*\*\*/ void main(void)  $\left\{ \right.$  $WDTCTL = WDTPW + WDTHOLD;$ //关闭看门狗  $BoardConfig(0xf0);$ //关闭数码管和电平转换, 打开流水灯  $CCTL0 = CCE;$ //使能 CCR0 中断 //设定周期 0.5S  $CCR0 = 2047$ : TACTL = TASSEL\_1 + ID\_3 + MC\_1; //定时器 A 的时钟源选择 ACLK, 增计数模式 //设置 P2 口方向为输出  $P2DIR = 0xff$ :  $P2OUIT = 0xff$ : //使能全局中断  $EINT()$ : //CPU 进入 LPM3 模式 LPM3;  $\left\{ \right\}$ 函数名称: Timer A 能: 定时器 A 的中断服务函数 功 参 数:无 返回值:无 #pragma vector =  $TIMERA0$  VECTOR interrupt void Timer A (void)  $\left\{ \right.$  $P2OUT^{\wedge}=0xff$ : //P2 口输出取反 程序功能: 实现流水灯以三种流动方式和四种流动速度 的不同组合而进行点亮"流动" \_\_\_\_\_\_\_\_\_\_\_\_\_\_\_\_\_\_\_\_\_\_\_\_\_\_\_\_\_\_ 测试说明: 观察流水灯流动顺序和速度的变化 #include  $\langle \text{msp430x14x.h}\rangle$ #include "BoardConfig.h" uint i =  $0$ , j =  $0$ , dir = 0; uint flag = 0,speed = 0; //flag--灯光流动方式, speed--灯光流动速度 /\*\*\*\*\*\*\*\*\*\*\*\*\*\*\*\* 主函数\*\*\*\*\*\*\*\*\*\*\*\*\*\*\*\*\*/ void main(void)  $\{$ 

//关闭看门狗

 $WDTCTL = WDTPW + WDTHOLD;$ 

6

```
 BoardConfig(0xf0); 
   CCTL0 = CCE; //使能 CCR0 中断
   CCR0 = 50000;TACTL = TASSEL_2 + ID_3 + MC_1; //定时器 A 的时钟源选择 SMCLK, 增计数模式
   P2DIR = 0xff: // (// ) \frac{1}{2} P2 口方向为输出
   P2OUT = 0xff:
   EINT(); \qquad \qquad \qquad //使能全局中断
   LPM0; \sqrt{CPU} \nrightarrow \sqrt{CPU} 进入 LPM0 模式
} 
/******************************************* 
函数名称: Timer A
功 能: 定时器 A 的中断服务函数, 在这里通过标志
          控制流水灯的流动方向和流动速度
参 数:无
返回值 :无
********************************************/ 
#pragma vector = TIMERA0_VECTOR 
__interrupt void Timer_A (void) 
{ 
   if(flag == 0)
    { 
       P2OUT = ~(0x80>>(i++)); //灯的点亮顺序 D8 -> D1
    } 
   else if(flag == 1)
    { 
       P2OUT = ~(0x01<< (i++)); //灯的点亮顺序 D1 -> D8
    } 
    else 
    { 
        if(dir) //灯的点亮顺序 D8 -> D1,D1 -> D8,循环绕圈 
        { 
           P2OUT = ~(0x80) > (i++)); } 
        else 
        { 
           P2OUT = ~(0x01 < ~(i++)); } 
    } 
   if(i == 8) { 
       i = 0;
```

```
\text{dir} = -\text{dir}; } 
    j_{++};
    if(j = 40)
     { 
         i = 0:
        j = 0;flag++;if(flag == 4) flag = 0;
          switch(speed) 
          { 
          case 0: 
             TACTL &=- (ID0 + ID1);
             TACTL = ID_3;
               break; 
          case 1: 
             TACTL &=- (ID0 + ID1);
             TACTL \models ID_2; break; 
          case 2: 
             TACTL &=- (ID0 + ID1);
             TACTL |= ID_1;
               break; 
          case 3: 
             TACTL &=- (ID0 + ID1);
             TACTL \models ID_0; break; 
          default: 
              break; 
          } 
         if(flag != 3) speed++;
         if(speed == 4) speed = 0;
     } 
} 
/******************************************************* 
程序功能: 用从 P2.3 和 P2.4 输出的 PWM 波形驱动 LED 闪烁
            P2.3 口输出方波的占空比为 75% 
            P2.4 口输出方波的占空比为 25% 
     ------------------------------------------------------- 
测试说明:观察 LED 的亮灭的时间长短
*******************************************************/ 
#include \langle \text{msp430x14x.h}\rangle
```

```
#include "BoardConfig.h"
```

```
void main(void)
```
{ WDTCTL = WDTPW + WDTHOLD;  $\| \nmid \hat{\mathcal{H}}\|$ BoardConfig(0xb0); <br> // 关闭数码管和电平转换, 打开流水灯 P2DIR = 0xff; // P2 端口设置为输出 P2OUT = 0xff;  $\#$  D2OUT = 0xff; P2SEL = BIT3 + BIT4; // P2.3 和 P2.4 连接内部模块  $CCR0 = 4096-1$ ; // PWM 周期为 1S  $CCTL1 = OUTMOD_7;$  //  $CCR1$  reset/set  $CCR1 = 3072$ ;  $\angle$  // CCR1 PWM duty cycle  $CCTL2 = OUTMOD_7;$  //  $CCR2$  reset/set  $CCR2 = 1024$ ;  $\angle$  // CCR2 PWM duty cycle  $TACTL = TASSEL_1 + ID_3 + MC_1;$  //  $ACLK/8$ , up mode \_BIS\_SR(LPM3\_bits); // Enter LPM3

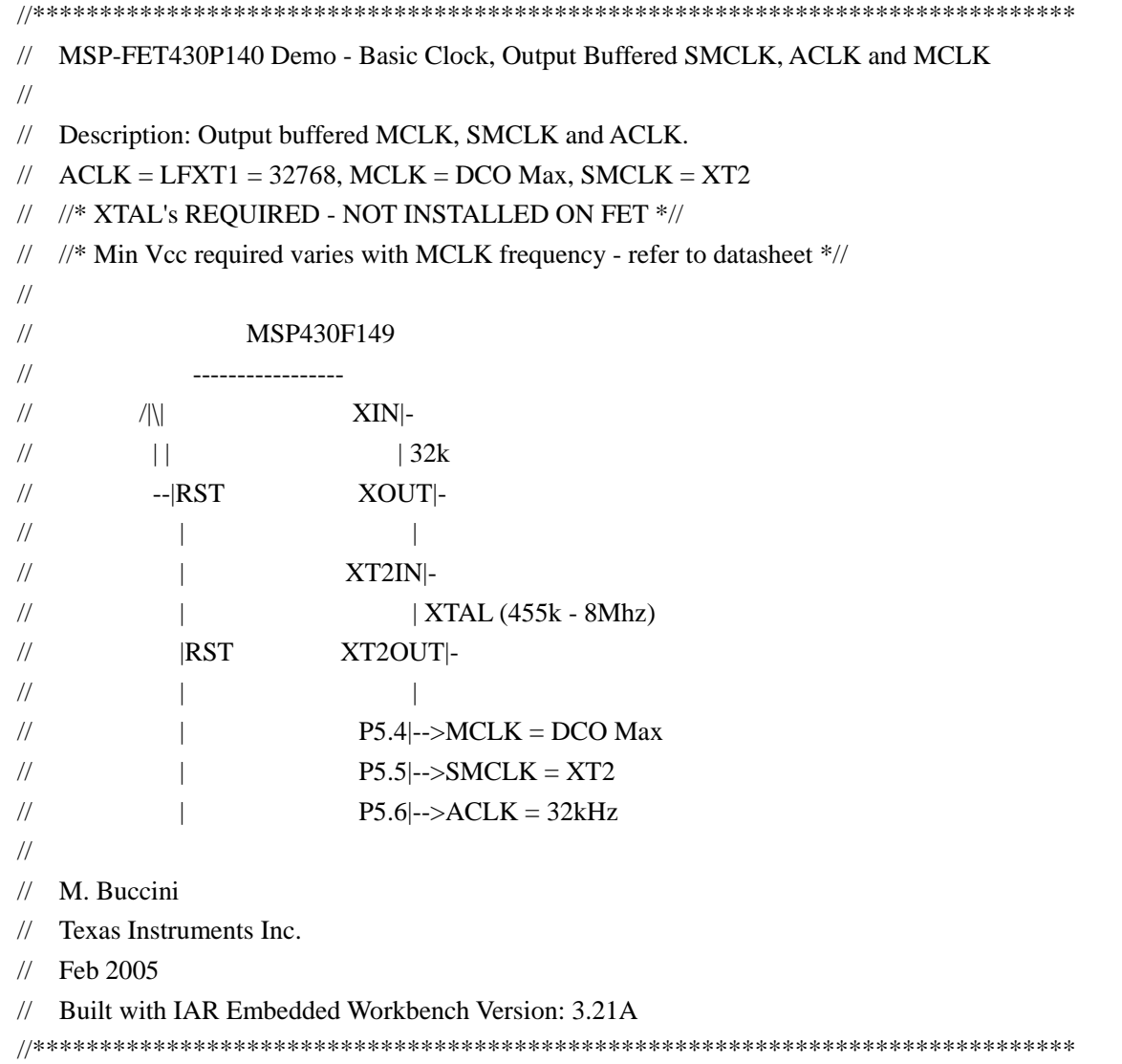

```
\#include \langle \text{msp430x14x.h}\rangle#include "BoardConfig.h" 
void main(void) 
{ 
  BoardConfig(0xb8); 
 WDTCTL = WDTPW +WDTHOLD; // Stop Watchdog Timer
 DCOCTL = DCO0 + DCO1 + DCO2; // Max DCO
 BCSCTL1 = RSEL0 + RSEL1 + RSEL2; // XT2on, max RSEL
 BCSCTL2 \models SELS; // SMCLK = XT2PSDIR = 0x70; // P5.6.5.4 outputs
 P5SEL = 0x70; // P5.6,5,5 options
 while(1) { 
   } 
} 
//****************************************************************************** 
// MSP-FET430P140 Demo - Basic Clock, LPM3 Using WDT ISR, 32kHz ACLK 
// 
// Description: This program operates MSP430 normally in LPM3, pulsing P3.4 
// at 4 second intervals. WDT ISR used to wake-up system. All I/O configured 
// as low outputs to eliminate floating inputs. Current consumption does 
// increase when LED is powered on P3.4. Demo for measuring LPM3 current. 
// ACLK= LFXT1/4= 32768/4, MCLK= SMCLK= default DCO 
// //* External watch crystal on XIN XOUT is required for ACLK *// 
// 
// 
// MSP430F149 
// --------------- 
\frac{1}{2} /|\| XIN|-
/ \t| | | 32kHz
// --|RST XOUT|- 
// | | 
// | P3.5|-->LED 
// 
// Dasheng 
// LiTian Electronic Inc. 
// Feb 2008 
// Built with IAR Embedded Workbench Version: 3.42A 
//******************************************************************************
```
 $\#$ include  $\langle \text{msp430x14x.h}\rangle$ #include "BoardConfig.h"

```
void main(void) 
{ 
  BoardConfig(0xb8); 
 BCSCTL1 = DIVA_2; // ACLK/4WDTCTL = WDT_ADLY_1000; \angle // WDT 1s/4 interval timer
 IE1 \models \text{WDTIE}; // Enable WDT interrupt
 P1DIR = 0xFF; // All P1.x outputs
 P1OUT = 0; // All P1.x reset
 P2DIR = 0xFF; // All P2.x outputs
 P2OUT = 0; // All P2.x reset
 P3DIR = 0xFF; // All P3.x outputs
 P3OUT = 0x30; // All P3.x reset
 P4DIR = 0xFF; // All P4.x outputsP4OUT = 0; // All P4.x reset
 \angle P5\text{DIR} = 0\text{xFF}; // All P5.x outputs
 \text{P5OUT} = 0; // All P5.x reset
 \angle P6DIR = 0xFF; // All P6.x outputs
 \text{P6OUT} = 0 \times 80; // All P6.x reset
 while(1)
  { 
    uint i; 
    _BIS_SR(LPM3_bits + GIE); // Enter LPM3 
   P3OUT &= ~BIT5; // Set P3.5 LED on
   for (i = 18000; i>0; i-; j=1; // Delay
   P3OUT = BIT5; // Clear P3.5 LED off
  } 
} 
#pragma vector=WDT_VECTOR 
__interrupt void watchdog_timer (void) 
{ 
    _BIC_SR_IRQ(LPM3_bits); // Clear LPM3 bits from 0(SR) 
} 
//******************************************************************************* 
// MSP-FET430P140 Demo - Software Toggle P3.4 
// 
// Description: Toggle P3.4 by xor'ing P3.4 inside of a software loop. 
// ACLK= n/a, MCLK= SMCLK= default DCO ~800k 
// 
// MSP430F149 
// -----------------
```
11

//  $\qquad \qquad$  /|\|  $\qquad \qquad$  XIN|-

```
\frac{1}{2}\vert \vert\overline{\phantom{a}}-RSTXOUT-
\frac{1}{2}\sqrt{}\overline{\phantom{a}}\overline{\phantom{a}}P3.4-->LED
\frac{1}{2}\overline{\phantom{a}}\frac{1}{2}\frac{1}{2}Dasheng
   LiTian Electronic Inc.
\frac{1}{2}\frac{1}{2} Feb 2008
   Built with IAR Embedded Workbench Version: 3.42A
\frac{1}{2}#include \langle \text{msp430x14x.h}\rangle#include
         "BoardConfig.h"
void main(void)
\{BoardConfig(0xb8);WDTCTL = WDTPW + WDTHOLD;// Stop watchdog timer
  \text{P3DIR} \models \text{BIT4};// Set P3.4 to output direction
  for (:;)\{volatile unsigned int i;
    P3OUT \cong BIT4;
                                                     // Toggle P3.4 using exclusive-OR
    i = 50000:
                                                   // Delay
    do (i-):
    while (i != 0);
  \left\{ \right\}\}
```

```
\frac{1}{2}MSP-FET430P140 Demo - WDT, Toggle P3.4, Interval Overflow ISR, DCO SMCLK
\sqrt{}// Description: Toggle P3.4 using software timed by the WDT ISR. Toggle rate
    is approximately 30ms based on default ~ 800khz DCO/SMCLK clock source
\frac{1}{2}used in this example for the WDT.
\frac{1}{2}ACLK = n/a, MCLK = SMCLK = default DCO ~ 800k\frac{1}{2}\sqrt{}\frac{1}{2}MSP430F149
\sqrt{}\frac{1}{2}/|\mathcal{N}|XIN-
\frac{1}{2}\vert \vert\overline{\phantom{a}}\sqrt{}-RSTXOUT-
```

```
// \qquad \qquad | \qquad \qquad |
// | P3.4|-->LED 
// 
// Dasheng 
// LiTian Electronic Inc. 
// Feb 2008 
// Built with IAR Embedded Workbench Version: 3.42A 
//****************************************************************************** 
\#include \langle \text{msp430x14x.h}\rangle#include "BoardConfig.h" 
void main(void) 
{ 
 BoardConfig(0xbf); <br> https://关闭数码管、流水灯和电平转换
 WDTCTL = WDT_MDLY_32; \angle // Set Watchdog Timer interval to ~30ms
 IE1 \models \text{WDTIE}; // Enable WDT interrupt
 P3DIR = BIT4; // Set P3.4 to output direction
  _BIS_SR(LPM0_bits + GIE); // Enter LPM0 w/ interrupt 
} 
// Watchdog Timer interrupt service routine 
#pragma vector=WDT_VECTOR 
__interrupt void watchdog_timer(void) 
{ 
  P3OUT ^= BIT4; // Toggle P3.4 using exclusive-OR 
} 
//****************************************************************************** 
// MSP-FET430P140 Demo - WDT, Toggle P3.4, Interval Overflow ISR, 32kHz ACLK 
// 
// Description: Toggle P3.4 using software timed by WDT ISR. Toggle rate is 
// exactly 250ms based on 32kHz ACLK WDT clock source. In this example the 
// WDT is configured to divide 32768 watch-crystal(2^15) by 2^13 with an ISR
// triggered @ 4Hz. 
// ACLK= LFXT1= 32768, MCLK= SMCLK= DCO~ 800kHz 
// //* External watch crystal installed on XIN XOUT is required for ACLK *//// 
// MSP430F149 
// ----------------- 
\frac{1}{\sqrt{2}} /|\| XIN|-
/// || | 32kHz
// --|RST XOUT|- 
// \qquad \qquad | \qquad \qquad |
// | P3.4|-->LED 
//
```

```
// Dasheng 
// LiTian Electronic Inc. 
// Feb 2008 
// Built with IAR Embedded Workbench Version: 3.42A 
//****************************************************************************** 
\#include \langle \text{msp430x14x.h}\rangle#include "BoardConfig.h" 
void main(void) 
{ 
   BoardConfig(0xb8); 
  WDTCTL = WDT_ADLY_250; // WDT 250ms, ACLK, interval timer
  IE1 \models \text{WDTIE}; // Enable WDT interrupt
  P3DIR = BIT4; // Set P3.4 to output direction
  BIS SR(LPM3 bits + GIE); // Enter LPM3 w/interrupt
} 
// Watchdog Timer interrupt service routine 
#pragma vector=WDT_VECTOR 
__interrupt void watchdog_timer(void) 
{ 
  P3OUT \cong BIT4; \angle // Toggle P3.4 using exclusive-OR
} 
//****************************************************************************** 
// MSP-FET430P140 Demo - Timer_A, Toggle P3.4, CCR0 Cont. Mode ISR, DCO SMCLK 
// 
// Description: Toggle P3.4 using software and TA_0 ISR. Toggles every 
// 50000 SMCLK cycles. SMCLK provides clock source for TACLK. 
// During the TA_0 ISR, P3.4 is toggled and 50000 clock cycles are added to 
// CCR0. TA_0 ISR is triggered every 50000 cycles. CPU is normally off and 
// used only during TA_ISR. 
// \angle ACLK = n/a, MCLK = SMCLK = TACLK = default DCO ~800kHz
// 
// MSP430F149 
// --------------- 
\frac{1}{2} /|\| XIN|-
// | | | 
// --|RST XOUT|- 
// | | 
// | P3.4|-->LED 
// 
// Dasheng 
// LiTian Electronic Inc.
```

```
// Feb 2008 
// Built with IAR Embedded Workbench Version: 3.42A 
//****************************************************************************** 
#include \langle \text{msp430x14x.h}\rangle#include "BoardConfig.h" 
void main(void) 
{ 
 WDTCTL = WDTPW + WDTHOLD; // Stop WDT
 BoardConfig(0xb8); <br> https:///关闭数码管、流水灯和电平转换
 \text{P3DIR} \models \text{BIT4}; // P3.4 output
 CCTL0 = CCE; // CCR0 interrupt enabled
 CCR0 = 50000;
 TACTL = TASSEL_2 + MC_2; // SMCLK, contmode
  _BIS_SR(LPM0_bits + GIE); // Enter LPM0 w/ interrupt 
} 
// Timer A0 interrupt service routine 
#pragma vector=TIMERA0_VECTOR 
__interrupt void Timer_A (void) 
{ 
 P3OUT \cong BIT4; // Toggle P3.4
 CCR0 += 50000; // Add Offset to CCR0} 
//****************************************************************************** 
// MSP-FET430P140 Demo - Timer_A, Toggle P3.4, CCR0 Up Mode ISR, DCO SMCLK 
// 
// Description: Toggle P3.4 using software and TA_0 ISR. Timer_A is 
// configured for up mode, thus the timer overflows when TAR counts 
// to CCR0. In this example, CCR0 is loaded with 20000. 
// \Delta CLK = n/a, \Delta MCLK = \Delta SLK = TACLK = default DCO \sim 800kHz// 
// MSP430F149 
// --------------- 
\frac{1}{2} /|\| XIN|-
// | | | 
// --|RST XOUT|- 
// | | 
// | P3.4|-->LED 
// 
// Dasheng 
// LiTian Electronic Inc. 
// Feb 2008
```
Built with IAR Embedded Workbench Version: 3.42A  $\frac{1}{2}$ 

```
#include \langle \text{msp430x14x.h}\rangle#include
          "BoardConfig.h"
void main(void)
\{WDTCTL = WDTPW + WDTHOLD;// Stop WDT
  BoardConfig(0xb8);
  P3DIR \models BIT4;// P3.4 output// CCR0 interrupt enabled
  CCTL0 = CCIECCR0 = 20000:
  TACTL = TASSEL_2 + MC_1;// SMCLK, upmode
  _BIS_SR(LPMO_bits + GIE);// Enter LPM0 w/ interrupt
\left\{ \right\}// Timer A0 interrupt service routine
#pragma vector=TIMERA0_VECTOR
_interrupt void Timer_A (void)
\left\{ \right.P3OUT \cong BIT4;
                                                     // Toggle P3.4-1
MSP-FET430P140 Demo - Timer_A, Toggle P3.4, Overflow ISR, DCO SMCLK
\frac{1}{2}\sqrt{}Description: Toggle P3.4 using software and Timer_A overflow ISR.
\frac{1}{2}In this example an ISR triggers when TA overflows. Inside the TA
\frac{1}{2}overflow ISR P3.4 is toggled. Toggle rate is approximately 12Hz.
\frac{1}{2}\frac{1}{2}Proper use of the TAIV interrupt vector generator is demonstrated.
   ACLK = n/a, MCLK = SMCLK = TACLK = default DCO ~800kHz\frac{1}{2}\frac{1}{2}\frac{1}{2}MSP430F149
\frac{1}{2}XIN-
\frac{1}{2}/|\mathcal{N}|\frac{1}{2}\mathbf{||}\overline{\phantom{a}}\frac{1}{2}-RSTXOUT-
\frac{1}{2}\overline{\phantom{a}}\overline{1}P3.4-->LED
\frac{1}{2}\overline{\phantom{a}}\sqrt{}Dasheng
\frac{1}{2}// LiTian Electronic Inc.
// Feb 2008
   Built with IAR Embedded Workbench Version: 3.42A
\frac{1}{2}
```

```
\#include \langle \text{msp430x14x.h}\rangle#include "BoardConfig.h" 
void main(void) 
{ 
  WDTCTL = WDTPW + WDTHOLD; // Stop WDT
   BoardConfig(0xb8); 
  \text{P3DIR} \models \text{BIT4}; // P3.4 output
  TACTL = TASSEL_2 + MC_2 + TALE; // SMCLK, contmode, interrupt
  BIS SR(LPM0 bits + GIE); // Enter LPM0 w/ interrupt
} 
// Timer_A3 Interrupt Vector (TAIV) handler 
#pragma vector=TIMERA1_VECTOR 
__interrupt void Timer_A(void) 
{ 
 switch( TAIV ) 
  { 
   case 2: break; \sqrt{CCR1} not used
   case 4: break; \sqrt{CCR2} not used
   case 10: P3OUT \textdegree = BIT4; // overflow
             break; 
  } 
} 
//****************************************************************************** 
// MSP-FET430P140 Demo - Timer_A, Toggle P3.4, Overflow ISR, 32kHz ACLK 
// 
// Description: Toggle P3.4 using software and the Timer_A overflow ISR. 
// In this example an ISR triggers when TA overflows. Inside the ISR P3.4 
// is toggled. Toggle rate is exactly 0.5Hz. Proper use of the TAIV interrupt 
// vector generator is demonstrated. 
// ACLK = TACLK = 32768Hz, MCLK = SMCLK = default DCO ~800kHz
// //* An external watch crystal on XIN XOUT is required for ACLK *//// 
// MSP430F149 
// --------------- 
\| \mathcal{U} \| \| \mathbf{X} \mathbf{I} \mathbf{N} \|/ \t\t\t | \t\t 32kHz// --|RST XOUT|- 
// | | 
// | P3.4|-->LED 
// 
// Dasheng 
// LiTian Electronic Inc.
```

```
// Feb 2008 
// Built with IAR Embedded Workbench Version: 3.42A 
//****************************************************************************** 
#include \langle \text{msp430x14x.h}\rangle#include "BoardConfig.h" 
void main(void) 
{ 
  WDTCTL = WDTPW + WDTHOLD; // Stop WDT
   BoardConfig(0xb8); 
  \text{P3DIR} \models \text{BIT4}; // P3.4 output
  TACTL = TASSEL_1 + MC_2 + TALE; // ACLK, contmode, interrupt
   _BIS_SR(LPM3_bits + GIE); // Enter LPM3 w/ interrupt 
} 
// Timer_A3 Interrupt Vector (TAIV) handler 
#pragma vector=TIMERA1_VECTOR 
__interrupt void Timer_A(void) 
{ 
   switch( TAIV ) 
   { 
   case 2: break; \sqrt{CCR1} not used
   case 4: break; \sqrt{CCR2} not used
   case 10: P3OUT \sim BIT4; // overflow
               break; 
   } 
} 
#include <msp430x14x.h> 
#include "BoardConfig.h" 
void main(void)
```

```
{
```

```
WDTCTL = WDTHOLD + WDTPW; \#看门狗
BoardConfig(0xb0); <br> //开流水灯, 关数码管和电平转换
CACTL1 = CARSEL + CAREF0 + CAON; // Vcc/4 = - cmp
 CACTL2 = P2CA0; // 使用 CA0 
P2DIR = 0xff;P2OUT = 0xff:
while(1) {
```

```
if((CACTL2 | 0xfe) == 0xff)// 比较电压是否超过 0.25Vcc
          \{P2OUT &=-BIT4;
            CACTL1 &=0xfe;
                                                // CAIFG = 0\mathcal{E}else
          \{P2OUT = BIT4;
          ļ
     \}\left\{ \right\}MSP-FET430P140 Demo - Flash In-System Programming, Copy SegA to SegB
\frac{1}{2}\frac{1}{2}Description: This program first erases flash seg A, then it increments all
\frac{1}{2}values in seg A, then it erases seg B, then copies seg A to seg B.
\frac{1}{2}Assumed MCLK 550kHz - 900kHz.
\frac{1}{2}//* Set Breakpoint on NOP in the Mainloop to avoid Stressing Flash *//
\frac{1}{2}\frac{1}{2}MSP430F149
\sqrt{}\frac{1}{2}<u> 1999 - John Hermann Hermann, f</u>
\frac{1}{2}/|\mathcal{N}|XIN-
\frac{1}{2}\mathbf{||}\overline{\phantom{a}}XOUT-
            -RST\sqrt{}\frac{1}{2}\overline{\phantom{a}}\overline{\phantom{a}}\frac{1}{2}M. Mitchell
\frac{1}{2}Texas Instruments Inc.
\frac{1}{2}\frac{1}{2} Feb 2005
   Built with IAR Embedded Workbench Version: 3.21A
\frac{1}{2}#include \langle \text{msp430x14x.h}\rangle#include
          "BoardConfig.h"
uchar value;
                                                      // 8-bit value to write to segment A
uchar
       DataBuffer[128]:
// Function prototypes
void write_SegA (uchar value);
void copy_A2B (void);
```

```
void main(void)
```
{ BoardConfig(0xb8);  $WDTCTL = WDTPW + WDTHOLD;$  // Stop watchdog timer  $FCTL2 = FWKEY + FSSEL0 + FN0;$  // MCLK/2 for Flash Timing Generator value  $= 0$ ; // Initialize value while(1)  $\sqrt{R}$  Repeat forever { write\_SegA(value++); // Write segment A, increment value copy\_A2B(); // Copy segment A to B \_NOP(); // SET BREAKPOINT HERE } } void write\_SegA (uchar value) { uchar \*Flash\_ptr; // Flash pointer uint i; Flash\_ptr = (uchar \*) 0x1080;  $\frac{1}{\pi}$  // Initialize Flash pointer  $FCTL1 = FWKEY + ERASE;$  // Set Erase bit  $\text{FCTL3} = \text{FWKEY}$ ; // Clear Lock bit \*Flash\_ptr = 0;  $\angle$  // Dummy write to erase Flash segment  $\text{FCTL1} = \text{FWKEY} + \text{WRT}$ ; // Set WRT bit for write operation

```
for (i=0; i<128; i++) { 
  *Flash_ptr++ = value; \angle // Write value to flash
 }
```

```
\text{FCTL1} = \text{FWKEY}; // Clear WRT bit
 FCTL3 = FWKEY + LOCK; // Set LOCK bit
}
```

```
void copy_A2B (void) 
{ 
 uchar *Flash_ptrA; // Segment A pointer
  uchar *Flash_ptrB; // Segment B pointer 
  uint i;
```

```
FCTL1 = FWKEY + ERASE; // Set Erase bit
```

```
Flash ptrA = (uchar *) 0x1080; // Initialize Flash segment A pointer
Flash_ptrB = (uchar *) 0x1000; // Initialize Flash segment B pointer
```

```
\text{FCTL3} = \text{FWKEY:} // Clear Lock bit
  *Flash ptrB = 0; // Dummy write to erase Flash segment B
  \text{FCTL1} = \text{FWKEY} + \text{WRT}; // Set WRT bit for write operation
  for (i=0; i<128; i++) { 
    DataBuffer<sup>[i]</sup> = *Flash ptrA++:
    *Flash_ptrB++ = DataBuffer[i]; \angle // Copy value segment A to segment B
   } 
  \text{FCTL1} = \text{FWKEY}; // Clear WRT bit
  FCTL3 = FWKEY + LOCK; // Set LOCK bit
} 
//****************************************************************************** 
// MSP-FET430P140 Demo - USART0, Ultra-Low Pwr UART 2400 Echo ISR, 32kHz ACLK 
// 
// Description: Echo a received character, RX ISR used. In the Mainloop UART0 
// is made ready to receive one character with interrupt active. The Mainloop 
// waits in LPM3. The UART0 ISR forces the Mainloop to exit LPM3 after 
// receiving one character which echo's back the received character. 
// ACLK = UCLK0 = LFXT1 = 32768, MCLK = SMCLK = DCO~ 800k
// Baud rate divider with 32768hz XTAL @2400 = 32768Hz/2400 = 13.65 (000Dh) 
// //* An external watch crystal is required on XIN XOUT for ACLK *//// 
// MSP430F149 
// ----------------- 
\frac{1}{\sqrt{2}} /|\| XIN|-
// || | | 32kHz
// --|RST XOUT|- 
// \qquad \qquad | \qquad \qquad |
//\!\!/ | P3.4|---------->
/// | 2400 - 8N1// P3.5|<------------
// 
// 
// M. Buccini 
// Texas Instruments Inc. 
// Feb 2005 
// Built with IAR Embedded Workbench Version: 3.21A 
//******************************************************************************
```
 $\#$ include  $\langle \text{msp430x14x.h}\rangle$ #include "BoardConfig.h"

void main(void)

// --|RST XOUT|-

```
{ 
  BoardConfig(0xb8); 
 WDTCTL = WDTPW + WDTHOLD; // Stop WDT
 P3SEL = 0x30; // P3.4,5 = USART0 TXD/RXDME1 \equiv UTXE0 + URXE0; // Enable USART0 TXD/RXD
 \text{UCTL0} = \text{CHAR:} // 8-bit character
 UTCTL0 = SSEL0; \qquad // UCLK = ACLK
 UBR00 = 0x0D; // 32k/2400 - 13.65
 UBR10 = 0x00; //
 UMCTL0 = 0x6B; // ModulationUCTL0 &= ~SWRST; // Initialize USART state machine
 IE1 = URXIE0; // Enable USART0 RX interrupt
// Mainloop 
 for (:;) { 
 BIS SR(LPM3 \text{ bits } + \text{GIE}); // Enter LPM3 w/interrupt
 while (!(IFG1 & UTXIFG0)); \angle // USART0 TX buffer ready?
 TXBUF0 = RXBUF0; // RXBUF0 to TXBUF0 } 
} 
// UART0 RX ISR will for exit from LPM3 in Mainloop 
#pragma vector=UART0RX_VECTOR 
__interrupt void usart0_rx (void) 
{ 
 BIC_SR_IRQ(LPM3_bits); \frac{1}{2} // Clear LPM3 bits from 0(SR)
} 
//****************************************************************************** 
// MSP-FET430P140 Demo - USART0, Ultra-Low Pwr UART 9600 Echo ISR, 32kHz ACLK 
// 
// Description: Echo a received character, RX ISR used. In the Mainloop UART0 
// is made ready to receive one character with interrupt active. The Mainloop 
// waits in LPM3. The UART0 ISR forces the Mainloop to exit LPM3 after 
// receiving one character which echo's back the received character. 
// ACLK = UCLK0 = LFXT1 = 32768, MCLK = SMCLK = DCO~ 800k 
// Baud rate divider with 32768hz XTAL @9600 = 32768Hz/9600 = 3.41 (0003h 4Ah ) 
// //* An external watch crystal is required on XIN XOUT for ACLK *//// 
// MSP430F149 
// ----------------- 
\frac{1}{2} /|\| XIN|-
/ \t| | | 32kHz
```

```
// \qquad \qquad | \qquad \qquad |
//\!\!/ | P3.4|---------->
// | | 9600 - 8N1
// | P3.5|<----------- 
// 
// 
// M. Buccini 
// Texas Instruments Inc. 
// Feb 2005 
// Built with IAR Embedded Workbench Version: 3.21A 
//****************************************************************************** 
#include \langle \text{msp430x14x.h}\rangle#include "BoardConfig.h" 
void main(void) 
{ 
  BoardConfig(0xb8); 
 WDTCTL = WDTPW + WDTHOLD; // Stop WDT
 P3SEL = 0x30; // P3.4,5 = USART0 TXD/RXDME1 \equiv UTXE0 + URXE0; // Enable USART0 TXD/RXD
 \text{UCTL0} = \text{CHAR}; \frac{1}{8}-bit character
 UTCTL0 = SSEL0; \qquad // UCLK = ACLK
 UBR00 = 0x03; // 32k/9600 - 3.41
 UBR10 = 0x00; //
  UMCTL0 = 0x4A; // Modulation 
 UCTL0 &= ~SWRST; // Initialize USART state machine
 IE1 = URXIE0; // Enable USART0 RX interrupt
// Mainloop 
 for (:;) { 
  _BIS_SR(LPM3_bits + GIE); // Enter LPM3 w/interrupt 
 while (!(IFG1 & UTXIFG0)); \frac{1}{2} // USART0 TX buffer ready?
 TXBUF0 = RXBUF0; // RXBUF0 to TXBUF0
  } 
} 
// UART0 RX ISR will for exit from LPM3 in Mainloop 
#pragma vector=UART0RX_VECTOR 
__interrupt void usart0_rx (void) 
{ 
  _BIC_SR_IRQ(LPM3_bits); // Clear LPM3 bits from 0(SR)
```

```
//****************************************************************************** 
// MSP-FET430P140 Demo - USART0, UART 19200 Echo ISR, XT2 HF XTAL ACLK 
// 
// Description: Echo a received character, RX ISR used. Normal mode is LPM0, 
// USARTO RX interrupt triggers TX Echo. Though not required, MCLK = XT2.
// ACLK = n/a, MCLK = SMCLK = UCLK0 = XT2 = 8MHz
// Baud rate divider with 8Mhz XTAL @19200 = 8MHz/19200 = 416.66 \approx 417 (01A0h)// //* An external 8MHz XTAL on X2IN X2OUT is required for XT2CLK *// 
// //* Min Vcc required varies with MCLK frequency - refer to datasheet *//
// 
// 
// MSP430F149 
// ----------------- 
// //\| XT2IN|-
// || | | 8Mhz
// --|RST XT2OUT|- 
// \qquad \qquad | \qquad \qquad |
/// \qquad \qquad | \qquad \qquad \qquad \qquad \qquad \qquad \qquad \qquad \qquad \qquad \qquad \qquad \qquad \qquad \qquad \qquad \qquad \qquad \qquad \qquad \qquad \qquad \qquad \qquad \qquad \qquad \qquad \qquad \qquad \qquad \qquad \qquad \qquad \qquad \q// 19200 - 8N1
// | P3.5|<------------ 
// 
// 
// M. Buccini 
// Texas Instruments Inc. 
// Feb 2005 
// Built with IAR Embedded Workbench Version: 3.21A 
//****************************************************************************** 
#include \langle \text{msp430x14x.h}\rangle#include "BoardConfig.h" 
void main(void) 
{ 
   volatile unsigned int i; 
   BoardConfig(0xb8); 
  P3SEL = 0x30; // P3.4,5 = USART0 TXD/RXDWDTCTL = WDTPW + WDTHOLD; // Stop WDT
  BCSCTL1 &= \simXT2OFF; // XT2on
   do 
   { 
  IFG1 &= ~OFIFG; // Clear OSCFault flag
  for (i = 0xFF; i > 0; i-); // Time for flag to set
```

```
 } 
 while ((IFG1 & OFIFG)); // OSCFault flag still set?
 BCSCTL2 \models SELM 2 + SELS; // MCLK = SMCLK = XT2 (safe)
 ME1 \equiv UTXE0 + URXE0; // Enable USART0 TXD/RXD
 \text{UCTL0} = \text{CHAR:} // 8-bit character
 UTCTL0 = SSEL1; \qquad // UCLK = SMCLK
 UBR00 = 0 \times A0; \frac{\text{UBR00}}{100} \approx 417UBR10 = 0x01; //
 UMCTL0 = 0x00; \qquad \qquad \qquad \qquad (no modulation
 UCTL0 &= ~SWRST; // Initialize USART state machine
 IE1 = URXIE0; \angle // Enable USART0 RX interrupt
  _BIS_SR(LPM0_bits + GIE); // Enter LPM0 w/ interrupt 
} 
#pragma vector=UART0RX_VECTOR 
__interrupt void usart0_rx (void) 
{ 
 while (!(IFG1 & UTXIFG0)); // USART0 TX buffer ready?
 TXBUF0 = RXBUF0; // RXBUF0 to TXBUF0
} 
//****************************************************************************** 
// MSP-FET430P140 Demo - USART0, UART 115200 Echo ISR, XT2 HF XTAL ACLK 
// 
// Description: Echo a received character, RX ISR used. Normal mode is LPM0, 
// USART0 RX interrupt triggers TX Echo. Though not required, MCLK= XT2. 
// \angle ACLK = n/a, MCLK = SMCLK = UCLK0 = XT2 = 8MHz
// Baud rate divider with 8Mhz XTAL = 8000000/115200 = 0069 (0045h)// //* An external 8MHz XTAL on X2IN X2OUT is required for XT2CLK *// 
// //* Min Vcc required varies with MCLK frequency - refer to datasheet *//
// 
// 
// MSP430F149 
// ----------------- 
// //\| XT2IN|-
// || | 8Mhz
// --|RST XT2OUT|- 
// \qquad \qquad | \qquad \qquad |
// | P3.4|----------->
// 115200 - 8N1
// | P3.5|<------------ 
// 
//
```

```
// M. Buccini
```

```
// Texas Instruments Inc.
```
// Feb 2005

```
// Built with IAR Embedded Workbench Version: 3.21A
```
//\*\*\*\*\*\*\*\*\*\*\*\*\*\*\*\*\*\*\*\*\*\*\*\*\*\*\*\*\*\*\*\*\*\*\*\*\*\*\*\*\*\*\*\*\*\*\*\*\*\*\*\*\*\*\*\*\*\*\*\*\*\*\*\*\*\*\*\*\*\*\*\*\*\*\*\*\*\*

 $\#$ include  $\langle \text{msp430x14x.h}\rangle$ #include "BoardConfig.h"

```
void main(void)
```

```
{
```
volatile unsigned int i;

```
 BoardConfig(0xb8); 
WDTCTL = WDTPW + WDTHOLD; // Stop WDT
P3SEL = 0x30; // P3.4.5 = USART0 TXD/RXD
```

```
BCSCTL1 &= \simXT2OFF; //XT2on
```

```
 do 
 { 
IFG1 \& = \sim \text{OFFG}; // Clear OSCFault flag
for (i = 0xFF; i > 0; i-); // Time for flag to set
 }
```

```
while ((IFG1 & OFIFG)); // OSCFault flag still set?
```

```
ME1 = UTXE0 + URXE0; \angle // Enable USART0 TXD/RXD
\text{UCTL0} = \text{CHAR}; \frac{1}{8}-bit character
UTCTL0 = SSEL1; \qquad // UCLK = SMCLK
UBR00 = 0x45; // 8MHz 115200
UBR10 = 0x00; \frac{\text{W}8MHz} 115200UMCTL0 = 0x00; // 8MHz 115200 modulation
```
\_BIS\_SR(LPM0\_bits + GIE); // Enter LPM0 w/ interrupt

}

```
#pragma vector=UART0RX_VECTOR 
__interrupt void usart0_rx (void) 
{ 
  while (!(IFG1 & UTXIFG0)); \frac{1}{2} // USART0 TX buffer ready?
```
 $BCSCTL2 \models SELM 2 + SELS;$  //  $MCLK = SMCLK = XT2$  (safe) UCTL0  $&=$  ~SWRST;  $//$  Initialize USART state machine IE1  $=$  URXIE0; // Enable USART0 RX interrupt

 $TXBUF0 = RXBUF0;$   $// RXBUF0 to TXBUF0$ 

} //\*\*\*\*\*\*\*\*\*\*\*\*\*\*\*\*\*\*\*\*\*\*\*\*\*\*\*\*\*\*\*\*\*\*\*\*\*\*\*\*\*\*\*\*\*\*\*\*\*\*\*\*\*\*\*\*\*\*\*\*\*\*\*\*\*\*\*\*\*\*\*\*\*\*\*\*\*\* // MSP-FET430P140 Demo - ADC12, Sample A0, Set P3.4 if  $A0 > 0.5*$ AVcc // // Description: A single sample is made on A0 with reference to AVcc. // Software sets ADC10SC to start sample and conversion - ADC12SC // automatically cleared at EOC. ADC12 internal oscillator times sample (16x) // and conversion. In Mainloop MSP430 waits in LPM0 to save power until ADC12 // conversion complete, ADC12\_ISR will force exit from LPM0 in Mainloop on // reti. If  $A0 > 0.5$ \* $A$ Vcc, P3.4 set, else reset. // // MSP430F149 // -----------------  $\frac{1}{2}$  /|\| XIN|-// | | | // --|RST XOUT|- //  $\qquad \qquad$  |  $\qquad \qquad$  | // Vin-->|P6.0/A0 P3.4|--> LED // // Dasheng // LiTian Electronic Inc. // Feb 2008 // Built with IAR Embedded Workbench Version: 3.42A //\*\*\*\*\*\*\*\*\*\*\*\*\*\*\*\*\*\*\*\*\*\*\*\*\*\*\*\*\*\*\*\*\*\*\*\*\*\*\*\*\*\*\*\*\*\*\*\*\*\*\*\*\*\*\*\*\*\*\*\*\*\*\*\*\*\*\*\*\*\*\*\*\*\*\*\*\*\* #include  $\langle \text{msp430x14x.h}\rangle$ #include "BoardConfig.h" void main(void) {  $WDTCTL = WDTPW + WDTHOLD;$  // Stop WDT BoardConfig(0xb8); ADC12CTL0 = SHT0\_2 + ADC12ON;  $\angle$  // Set sampling time, turn on ADC12  $ADC12CTL1 = SHP$ ; // Use sampling timer  $ADC12IE = 0x01$ ; // Enable interrupt  $ADC12CTL0 \models ENC;$  // Conversion enabled  $\text{P6SEL} = 0 \times 01$ ; // P6.0 ADC option select  $\text{P3DIR} \models \text{BIT4};$  // P3.4 output for  $(::)$  {  $ADC12CTL0$  =  $ADC12SC$ ;  $\qquad \qquad \qquad$  // Sampling open \_BIS\_SR(CPUOFF + GIE); // LPM0, ADC12\_ISR will force exit

```
\left\{ \right\}// ADC12 interrupt service routine
#pragma vector=ADC_VECTOR
_interrupt void ADC12_ISR (void)
\left\{ \right.if (ADC12MEM0 < 0x7FF)P3OUT &=-BIT4;\frac{1}{2} Clear P3.4 LED off
    else
                                                       // Set P3.4 LED on
       \text{P3OUT} \models \text{BIT4};BIC SR IRO(CPUOFF):
                                                          // Clear CPUOFF bit from 0(SR)
<sup>1</sup>
\frac{1}{2}MSP-FET430P140 Demo - ADC12, Using the Internal Reference
\sqrt{}// Description: This example shows how to use the internal reference of the ADC12.
\text{/} It uses the internal 2.5V reference and performs a single conversion
// on channel A0. The conversion results are stored in ADC12MEM0. Test by
   applying a voltage to channel A0, then setting and running to a break point
\frac{1}{2}at the "_NOP()" instruction. To view the conversion results, open an ADC12
\frac{1}{2}register window in debugger and view the contents of ADC12MEM0.
\sqrt{}\sqrt{}\frac{1}{2}\frac{1}{2}MSP430F149
\frac{1}{2}. . . . . . . . . .
\sqrt{}\overline{\phantom{a}}\overline{\phantom{a}}\text{Vin} \rightarrow \text{P6.0/A0}\frac{1}{2}\overline{\phantom{a}}\overline{1}\frac{1}{2}\overline{\phantom{a}}\frac{1}{2}\frac{1}{2}// M. Mitchell
   Texas Instruments Inc.
\frac{1}{2}// Feb 2005
   Built with IAR Embedded Workbench Version: 3.21A
\frac{1}{2}#include \langle \text{msp430x14x.h}\rangle#include "BoardConfig.h"
void main(void)
\{volatile unsigned int i;
  WDTCTL = WDTPW+WDTHOLD;// Stop watchdog timer
  BoardConfig(0xb8);
  \text{P6SEL} \models 0x01;// Enable A/D channel A0
```

```
ADC12CTL0 = ADC12ON+SHT02+REFON+REF25V; // Turn on and set up ADC12ADC12CTL1 = SHP; // Use sampling timer
  ADC12MCTL0 = SREF_1; // Vr+=Vref+
  for (i=0; i<0x3600; i++) // Delay for reference start-up
   { 
   } 
  ADC12CTL0 = ENC; \qquad // Enable conversions
   while (1) 
   { 
     ADC12CTL0 |= ADC12SC; // Start conversion 
    while ((ADC12IFG & BIT0)=0); _NOP(); // SET BREAKPOINT HERE 
   } 
} 
//***************************************************************************** 
// MSP-FET430P140 Demo - ADC12, Sample A10 Temp, Set P1.0 if Temp ++ ~2C
// 
// Description: Use ADC12 and the integrated temperature sensor to detect 
// temperature gradients. The temperature sensor output voltage is sampled 
\frac{1}{4} ~ every 80ms and compared with the defined delta values using an ISR.
// (ADC12OSC/256)/ determines sample time which needs to be greater than 
// 30us for temperature sensor. 
// ADC12 is operated in repeat-single channel mode with the sample and 
// convert trigger sourced from Timer_A CCR1. The ADC12MEM0_IFG at the end 
// of each converstion will trigger an ISR. 
// ACLK = n/a, MCLK = SMCLK = default DCO ~ 800k, ADC12CLK = ADC12OSC 
// 
// MSP430F149 
// ----------------- 
// \qquad \qquad /|\| \qquad \qquad XIN|-
// | | | 
// --|RST XOUT|- 
// \qquad \qquad | \qquad \qquad |
// |A10 P3.4|-->LED 
// 
// A. Dannenberg 
// Texas Instruments Inc. 
// Feb 2005 
// Built with IAR Embedded Workbench Version: 3.21A 
//******************************************************************************
```
 $\#$ include  $\langle \text{msp430x14x.h}\rangle$ 

```
#include "BoardConfig.h"
#define ADCDeltaOn
                                      \frac{1}{2} Deg C delta
                     12
                                 // holds 1st ADC result
static unsigned int FirstADCVal;
void main(void)
\left\{ \right.WDTCTL = WDTPW + WDTHOLD:// Stop watchdog
 BoardConfig(0xb8);P3OUT = 0x00:
                                      // Clear P1P3DIR = BIT4:
                                      // P3.4 as output
 ADC12CTL1 = SHS_1 + SHP + CONSEQ_2;// TA trig., rpt conv.
 ADC12MCTL0 = SREF 1 + INCH 10;// Channel A10, Vref+
 ADC12IE = 0x01;\frac{1}{2} Enable ADC12IFG.0
 ADC12CTL0 = SHT0_8 + REF2_5V + REFON + ADC12ON + ENC; // Config ADC12TACCTL1 = OUTMOD 4;// Toggle on EQU1 (TAR = 0)
 TACTL = TASSEL 2 + MC 2;
                                        // SMCLK, cont-mode
                                     \frac{1}{2} First conversion?
 while (!(0x01 \& ADC12IFG));FirstADCVal = ADC12MEM0;// Read out 1st ADC value
 _BIS_SR(LPM0_bits + GIE);// Enter LPM0 w/ interrupt
\left\{ \right\}#pragma vector=ADC_VECTOR
interrupt void ADC12ISR (void)
\left\{ \right.if (ADC12MEM0 \leq FirstADCVal + ADCDeltaOn)P3OUT &=-BIT4;
                                       // LED off
 else P3OUT = BIT4;
                                     // LED on
程序功能: 用固定频率的方波驱动蜂鸣器, 共16种音调; 在蜂鸣器
         发出不同音调的同时, LED 发光以二进制数字形式指示
         当前音调的编号 (1~16)
               测试说明: 聆听蜂鸣器发声的音调变化。
#include <msp430.h>
#include "BoardConfig.h"
uchar step = 0xff;
void main(void)
ł
```
uchar i;

 $\mathcal{E}$ 

 $\mathcal{F}$ 

```
WDTCTL = WDTPW + WDTHOLD;//关狗
                             //关数码管、流水灯和电平转换
   BoardConfig(0xb0);/*------选择系统主时钟为 8MHz-------*/
   BCSCTL1 &= -XT2OFF:
                                //打开 XT2 高频晶体振荡器
   d<sub>o</sub>\left\{ \right.IFG1 &=-OFIFG;
                               //清除晶振失败标志
      for (i = 0xFF; i > 0; i--); //等待 8MHz 晶体起振
   \mathcal{E}while ((IFG1 \& OFIFG));
                            //晶振失效标志仍然存在?
   BCSCTL2 \models SELM 2 + SELS//MCLK 和 SMCLK 选择高频晶振
                               //使能比较中断
   TACCTL0 = CCIE;
                             //计数时钟选择 SMLK=8MHz, 1/8 分频后为 1MHz
   TACTL \models TASSEL 2 + ID 3;TBCCRO = 4096*2 - 1;
                             //周期两秒
   TBCCTLO \models CCIE;TBCTL \vert = TBSSEL_1 + ID_3 + MC_1; //时钟源 ACLK/8, up mode
   P6DIR \models BIT7;//蜂鸣器对应 IO 设置为输出
   P2DIR = 0xff;
   P2OUT = 0xff;
   EINT();
   LPM1;
函数名称: Timer A
功
    能: 定时器 A 的中断服务函数, 在这里驱动
       蜂鸣器发声
参 数:无
返回值 : 无
#pragma vector=TIMERA0 VECTOR
_interrupt void Timer_A (void)
\left\{ \right.P6OUT \cong BIT7;
                                  // Toggle P6.7函数名称: Timer B
    能: 定时器 B 的中断服务函数, 在这里更改
功
```

```
 蜂鸣器发声频率
参 数:无
返回值 : 无
********************************************/ 
#pragma vector=TIMERB0_VECTOR 
__interrupt void Timer_B (void) 
{ 
   if(step == 0xf) //up mode
     TACTL \models MC 1;
    step++; 
    switch(step) 
    { 
   case 0: TACCR0 = 5000; P2OUT = -1; break; // 100Hz
   case 1: TACCR0 = 2500; P2OUT = -2; break; // 200Hz
   case 2: TACCR0 = 1250; P2OUT = -3; break; // 400Hz
   case 3: TACCR0 = 625; P2OUT = ~4; break; // 800Hz
   case 4: TACCR0 = 500; P2OUT = \sim5; break; // 1KHz
   case 5: TACCR0 = 250; P2OUT = ~6; break; // 2KHz
   case 6: TACCR0 = 167; P2OUT = \sim7; break; // 3KHz
   case 7: TACCR0 = 125; P2OUT = ~8; break; // 4KHz
   case 8: TACCR0 = 100; P2OUT = \sim9; break; // 5KHz
   case 9: TACCR0 = 83; P2OUT = ~10; break; // 6KHz
   case 10: TACCR0 = 71; P2OUT = ~11; break; // 7KHz
   case 11: TACCR0 = 63; P2OUT = ~12; break; // 8KHz
   case 12: TACCR0 = 56; P2OUT = ~13; break; // 9KHz
   case 13: TACCR0 = 50; P2OUT = -14; break; // 10KHz
   case 14: TACCR0 = 33; P2OUT = ~15; break; // 15KHz
   case 15: TACCR0 = 25; P2OUT = ~16; break; // 20KHz
   case 16: step = 0xff; \angle // 循环播放
```

```
}
```
}

//《祝你平安》对应的编码

const unsigned char SONG[]=

{

0x26,0x20,0x20,0x20,0x20,0x20,0x26,0x10,0x20, 0x10,0x20,0x80,0x26,0x20,0x30,0x20,0x30,0x20, 0x39,0x10,0x30,0x10,0x30,0x80,0x26,0x0,0x20, 0x20,0x20,0x20,0x1c,0x20,0x20,0x80,0x2b,0x20, 0x26,0x20,0x20,0x20,0x2b,0x10,0x26,0x10,0x2b, 0x80,0x26,0x20,0x30,0x20,0x30,0x20,0x39,0x10, 0x26,0x10,0x26,0x60,0x40,0x10,0x39,0x10,0x26, 0x20,0x30,0x20,0x30,0x20,0x39,0x10,0x6,0x10, 0x26,0x80,0x26,0x20,0x2b,0x10,0x2b,0x10,0x2b, 0x20,0x30,0x10,0x39,0x10,0x26,0x10,0x2b,0x10, 0x2b,0x20,0x2b,0x40,0x40,0x20,0x20,0x10,0x20,  0x10,0x2b,0x10,0x26,0x30,0x30,0x80,0x18,0x20, 0x18,0x20,0x26,0x20,0x20,0x20,0x20,0x40,0x26, 0x20,0x2b,0x20,0x30,0x20,0x30,0x20,0x1c,0x20, 0x20,0x20,0x20,0x80,0x1c,0x20,0x1c,0x20,0x1c, 0x20,0x30,0x20,0x30,0x60,0x39,0x10,0x30,0x10, 0x20,0x20,0x2b,0x10,0x26,0x10,0x2b,0x10,0x26, 0x10,0x26,0x10,0x2b,0x10,0x2b,0x80,0x18,0x20, 0x18,0x20,0x26,0x20,0x20,0x20,0x20,0x60,0x26, 0x10,0x2b,0x20,0x30,0x20,0x30,0x20,0x1c,0x20, 0x20,0x20,0x20,0x80,0x26,0x20,0x30,0x10,0x30, 0x10,0x30,0x20,0x39,0x20,0x26,0x10,0x2b,0x10, 0x2b,0x20,0x2b,0x40,0x40,0x10,0x40,0x10,0x20, 0x10,0x20,0x10,0x2b,0x10,0x26,0x30,0x30,0x80, 0x00

};

/\*\*\*\*\*\*\*\*\*\*\*\*\*\*\*\*\*\*\*\*\*\*\*\*\*\*\*\*\*\*\*\*\*\*\*\*\*\*\*\*\*\*\*\*\* 程序功能:MCU 控制蜂鸣器演奏歌曲《祝你平安》 ---------------------------------------------- 测试说明:聆听蜂鸣器"唱出"的乐曲 \*\*\*\*\*\*\*\*\*\*\*\*\*\*\*\*\*\*\*\*\*\*\*\*\*\*\*\*\*\*\*\*\*\*\*\*\*\*\*\*\*\*\*\*\*/  $\#$ include  $\langle \text{msp430x14x.h}\rangle$ #include "BoardConfig.h" #include "music.h" #define Buzzer BIT7 #define Buzzer\_Port P6OUT #define Buzzer\_DIR P6DIR uchar counter; void Play\_Song(void); /\*\*\*\*\*\*\*\*\*\*\*\*\*\*\*\*\*\*\*\*\*\*\*\*\*\*\*\*\*\*\*/ void main(void) { uchar i; WDTCTL = WDTPW + WDTHOLD;  $\|A\| \leq \|A\|$  /\*------选择系统主时钟为 8MHz-------\*/ BCSCTL1 &= ~XT2OFF:  $\#$  // 打开 XT2 高频晶体振荡器 do { IFG1  $&$  = ~OFIFG:  $//$ 清除晶振失败标志 for (i = 0xFF; i > 0; i--); // 等待 8MHz 晶体起振 }

```
while ((IFG1 & OFIFG));
                               // 晶振失效标志仍然存在?
                                  //主时钟和从时钟都选择高频晶振
  BCSCTL2 = SELM 2 + SELS;
                                //关闭数码管、流水灯、电平转换
  BoardConfig(0xf8);
  //设置定时器 A 每 10ms 中断一次
  CCTLO = CCE:CCR0 = 10000;TACTL = TASSEL 2 + ID 3;
  //设置控制蜂鸣器的 IO 方向为输出
  Buzzer DIR \models Buzzer:
  //打开全局中断
  -EINT();
  //循环演奏歌曲
  while(1)\{Play_Song();
   \mathcal{E}\left\{ \right\}函数名称: TimerA ISR
    能: 定时器 A 的中断服务函数
功
    数: 无
参
返回值:无
#pragma vector = TIMERA0 VECTOR
interrupt void TimerA ISR(void)
\{counter++\}函数名称: Delay Nms
    能: 延时 N 个 ms 的函数
功
参
    数: n--延时长度
返回值:无
void Delay Nms(uchar n)
\left\{ \right.uchar i,j;
  for(i = 0; i < n; i++)\{for(j = 0; j < 3; j++)NOP();
```

```
 } 
} 
/******************************************* 
函数名称: Play_Song
功 能:播放《祝你平安》的乐曲 参 数:无
返回值 :无
********************************************/ 
void Play_Song(void) 
{ 
     uchar Temp1,Temp2; 
    uchar addr = 0;
     counter = 0; //中断计数器清 0 
    while(1) { 
        Temp1 = SONG[addr++];if (Temp1 == 0xFF) //休止符
         { 
            TACTL &=~MC_1; //停止计数
             Delay_Nms(100); 
         } 
        else if (Temp1 == 0x00) //歌曲结束符
         { 
             return; 
         } 
         else 
         { 
            Temp2 = SONG[addr++];TACTL |\text{=MC_1}; //开始计数
            while(1)\{Buzzer: Port \uparrow = Buzzer;
                 Delay_Nms(Temp1); 
                if (Temp2 == counter)
\left\{ \begin{array}{c} 1 & 1 \\ 1 & 1 \end{array} \right\}counter = 0;
                      break; 
 } 
             } 
         } 
     } 
}
```

```
/*************************************************** 
程序功能: 用扫描方式读取四个独立式按键的键值, 同时将
           按键的键值在数码管上显示出来 
             ---------------------------------------------------- 
测试说明:按动 K1~k4 四个按键,观察数码管显示
***************************************************/ 
\#include \langle \text{msp430x14x.h}\rangle#include "BoardConfig.h" 
#define keyin (P1IN & 0x0f) 
//数码管 7 位段码:0--f 
uchar scandata[16] = {0x3f,0x06,0x5b,0x4f,0x66,0x6d,0x7d,0x07,}0x7f,0x6f,0x77,0x7c,0x39,0x5e,0x79,0x71};
void delay(void); 
/********************主函数********************/ 
void main( void ) 
{ 
    uchar temp, keyval = 0;
    WDTCTL = WDTPW + WDTHOLD; //关闭看门狗
   BoardConfig(0x88); <br> //打开数码管,关闭流水灯和电平转换
   P1DIR = BIT7; \frac{1}{\sqrt{2}} P1.0~P.3 为输入状态, P.7 为输出
   P1OUT = 0:
   P3DIR = BIT4; //设置 P3.4 为输出状态
   \text{P3OUT} \mid = \text{BIT4}; //P3.4 输出 1
   P4DIR = 0xff:
   P5DIR = 0xff:
   P4OUT = 0x3f;\text{P5OUT} = 0 \text{xf7}:
    while(1) { 
        if(keyin != 0x0f) //如果有键被按下
         { 
            delay(); //延时消抖
            if(keyin != 0x0f) //再次检测按键状态
\{ temp=keyin; 
                while(keyin != 0x0f); //等待按键被放开
                switch(temp) //转换键值
\left\{ \begin{array}{c} 1 & 1 \\ 1 & 1 \end{array} \right\} case 0x0e:
```
```
keyval = 1; break;case 0x0d:
                       keyval = 2; break;case 0x0b:
                       keyval = 3; break;case 0x07:
                       keyval = 4; break;default:
                       kevval = 0; break;
             \mathcal{E}P4OUT = scandata[keyval]; //用一位数码管显示
                                   //P3.4 连接的 LED 闪烁一下
             P3OUT &=-BIT4:
             delay();delay();
             \text{P3OUT} \models \text{BIT4}:\}\}\mathcal{E}\left\{ \right\}函数名称: delay
     能:用于消抖的延时
功
     数: 无
参
返回值:无
void delay(void)
\{uint tmp;
   for(tmp = 12000;tmp > 0;tmp--);
₹
程序功能: 用中断方式读取四个独立式按键的键值, 同时将
        按键的键值在数码管上显示出来
测试说明: 按动 K1~k4 四个按键, 观察数码管显示
#include \langle \text{msp430x14x.h}\rangle#include "BoardConfig.h"
#define keyin
            (PIIN & 0x0f)//数码管 7 位段码: 0--f
uchar scandata[16] = \{0x3f,0x06,0x5b,0x4f,0x66,0x6d,0x7d,0x07,0x7f, 0x6f, 0x77, 0x7c, 0x39, 0x5e, 0x79, 0x71 :
```
uchar KeyVal = 0; // 按键的键值 void delay(void); void main(void)  $\{$ WDTCTL = WDTPW + WDTHOLD; //关闭看门狗 //打开数码管,关闭流水灯和电平转换 BoardConfig $(0x88)$ ;  $P1IES = 0x0f$ : // P1.0~P1.3 选择下降沿中断  $P1IE = 0x0f$ : // 打开中断使能  $P1DIR = BIT7$ ; //设置 P1.0~P.3 为输入状态, P.7 为输出  $P1OUT = 0$ ;  $P4DIR = 0xff;$  $\text{P5DIR} = 0 \text{xff}:$  $P4OUT = 0x3f$ :  $\text{P5OUT} = 0 \text{xf7};$ //打开全局中断控制位  $-EINT()$ ;  $while(1)$  $\{$  $LPM1$ ;  $P4OUT = scandata[KeyVal];$  $\mathcal{E}$  $\mathcal{E}$ 函数名称: delay 能:用于消抖的延时 功 数: 无 参 返回值:无 void delay(void)  $\left\{ \right.$ uint tmp; for(tmp =  $12000;$ tmp > 0;tmp--);  $\left\{ \right\}$ 函数名称: PORT1\_ISR 功 能: P1 端口的中断服务函数 数:无 参 返回值:无 #pragma vector=PORT1\_VECTOR \_interrupt void PORT1\_ISR(void)

{

```
if(P1IFG & 0x0f)
   { 
      switch(P1IFG) 
      { 
      case 0x01: 
              if(keyin == 0x0e) //如果是第一个按键被按下
{
                  delay(); 
                 if(keyin == 0x0e)\{while(keyin != 0x0f); \qquad //等待按键放开
                    KeyVal = 1; LPM1_EXIT; 
                    P1IFG = 0; return; 
 } 
 } 
      case 0x02: 
              if(keyin == 0x0d) //如果是第二个按键被按下
{
                  delay(); 
                 if(keyin == 0x0d)
\{while(keyin != 0x0f); \qquad //等待按键放开
                    KeyVal = 2; LPM1_EXIT; 
                    P1IFG = 0; return; 
 } 
 } 
      case 0x04: 
              if(keyin == 0x0b) //如果是第三个按键被按下
{
                  delay(); 
                 if(keyin == 0x0b)\{while(keyin != 0x0f); \qquad //等待按键放开
                    KeyVal = 3; LPM1_EXIT; 
                    P1IFG = 0; return; 
 } 
 } 
      case 0x08:
```

```
if(keyin == 0x07) //如果是第四个按键被按下
                \{delay();if(keyin = 0x07)
                   \{while(keyin != 0x0f); //等待按键放开
                      KevVal = 4:
                      LPM1_EXIT;
                      P1IFG = 0;
                      return;
                   \mathcal{E}\left\{ \right\}default:
               while(keyin != 0x0f);
                                  //等待按键放开
               //KeyVal = 0;
               //LPM1 EXIT;
               P1IFG = 0;return;
      \left\{ \right\}\}程序功能: 用中断方式读取四个独立式按键的键值, 同时用
       D1~D4 四个 LED 的点亮来指示 k1~K4 四个按键的按下
           -------------------------------
测试说明: 按动 K1~k4 四个按键, 观察 LED 是否正确点亮
#include \langle \text{msp430x14x.h}\rangle#include "BoardConfig.h"
#define keyin (P1IN & 0x0f)
uchar KeyVal = 0; // 按键的键值
void main(void)
\{WDTCTL = WDTPW + WDTHOLD; //关闭看门狗
   BoardConfig(0xb0)://打开流水灯,关闭数码管和电平转换
   P1IES = 0x0f:
                       //P1.0~P1.3 选择下降沿中断
   P1IE = 0x0f;// 打开中断使能
   P1DIR = BIT7;//设置 P1.0~P.3 为输入状态, P.7 为输出
   P1OUT = 0:
   P2DIR = 0xff:
```

```
P2OUT = 0xff;//打开全局中断控制位
  EINT();
  while(1)\{LPM1;P2OUT = -(1 \ll (KeyVal - 1));\mathcal{E}\mathcal{E}函数名称: delay
功
    能:用于消抖的延时
参
    数: 无
返回值:无
void delay(void)
\{uint tmp;
  for(tmp = 12000;tmp > 0;tmp--);
\left\{ \right\}函数名称: PORT1 ISR
    能: P1 端口的中断服务函数
功
参
    数: 无
返回值:无
#pragma vector=PORT1 VECTOR
interrupt void PORT1 ISR(void)
\{if(P1IFG & 0x0f)
   \{switch(P1IFG)
      \left\{ \right.case 0x01:
               if(keyin == 0x0e) //如果是第一个按键被按下
               \{delay();
                  if(keyin == 0x0e)\left\{ \right.while(keyin != 0x0f);
                                    //等待按键放开
                     KeyVal = 1;LPM1 EXIT;
                     P1IFG = 0:
                     return;
                  \}
```

```
 } 
      case 0x02: 
              if(keyin == 0x0d) //如果是第二个按键被按下
{
                 delay(); 
                if(keyin == 0x0d){
                   while(keyin != 0x0f); \qquad //等待按键放开
                   KeyVal = 2; LPM1_EXIT; 
                   P1IFG = 0:
                    return; 
 } 
 } 
      case 0x04: 
              if(keyin == 0x0b) //如果是第三个按键被按下
{
                 delay(); 
                if(keyin == 0x0b)\{while(keyin != 0x0f); \qquad //等待按键放开
                   KeyVal = 3; LPM1_EXIT; 
                   P1IFG = 0; return; 
 } 
 } 
      case 0x08: 
              if(keyin == 0x07) //如果是第四个按键被按下
{
                 delay(); 
                if(keyin == 0x07)\{while(keyin != 0x0f); \qquad //等待按键放开
                   KeyVal = 4; LPM1_EXIT; 
                   P1IFG = 0; return; 
 } 
 } 
      default: 
              while(keyin != 0x0f); \qquad //等待按键放开
              P1IFG = 0:
               return;
```

```
 }
```
}

}

```
/********************************************************* 
程序功能:用按键控制蜂鸣器发音的音调。
         K1 按下后用 2KHz 方波驱动蜂鸣器
         K2 按下后用 4KHz 方波驱动蜂鸣器
         K3 按下后用 6KHz 方波驱动蜂鸣器
         K4 按下后停止发音
---------------------------------------------------------- 
测试说明: 按动 K1~k4 四个按键, 聆听蜂鸣器发声频率
**********************************************************/ 
\#include \langle \text{msp430.h}\rangle#include "BoardConfig.h" 
#define keyin (P1IN & 0x0f) 
uchar step = 0xff:
void main( void ) 
{ 
    uchar i; 
   WDTCTL = WDTPW + WDTHOLD; //关狗
   BoardConfig(0xb0); <br> //关数码管和电平转换,打开流水灯
    /*------选择系统主时钟为 8MHz-------*/ 
   BCSCTL1 &= ~XT2OFF; //打开 XT2 高频晶体振荡器
    do 
    { 
      IFG1 &= ~OFIFG; \qquad //清除晶振失败标志
      for (i = 0xFF; i > 0; i--); //等待 8MHz 晶体起振
    } 
   while ((IFG1 & OFIFG)); <br> //晶振失效标志仍然存在?
   BCSCTL2 = SELM_2 + SELS; //MCLK 和 SMCLK 选择高频晶振
   TACTL |= TASSEL_2 + ID_3 + MC_1; //计数时钟选择 SMLK=8MHz, 1/8 分频后为 1MHz
   P1IES = 0x0f: \angle // P1.0~P1.3 选择下降沿中断
   P1IE = 0x0f: // 打开中断使能
   P1DIR = BIT7; \qquad //设置 P1.0~P.3 为输入状态, P.7 为输出
   P1OUT = 0;P2DIR = 0xff;P2OUT = 0xff;P6DIR = BIT7; //峰鸣器对应 IO 设置为输出
```

```
P6OUT \models BIT7;-EINT();
   LPM1:
\}// Timer A0 interrupt service routine
#pragma vector=TIMERA0 VECTOR
_interrupt void Timer_A (void)
\left\{ \right.P6OUT \cong BIT7;// Toggle P6.7\overline{\phantom{a}}函数名称: delay
    能:用于消抖的延时
功
参
     数:无
返回值:无
void delay(void)
\{uint tmp;
   uchar i;
   for(i = 7; i > 0; i-j\{for(tmp = 12000;tmp > 0;tmp--);
   \left\{ \right\}\mathcal{E}函数名称: PORT1_ISR
    能: P1 端口的中断服务函数
功
    数:无
参
返回值:无
#pragma vector=PORT1_VECTOR
_interrupt void PORT1_ISR(void)
\{if(P1IFG & 0x0f)
   \{switch(P1IFG)
      \{case 0x01:
                if(keyin == 0x0e) //如果是第一个按键被按下
                \{delay();if(keyin == 0x0e)
```

```
\{while(keyin != 0x0f); \qquad //等待按键放开
                   TACCR0 = 250; // 2KHz
                   TACCTL0 \models CCIE;
                   P2OUT = 0xfe;P1IFG = 0; return; 
 } 
 } 
      case 0x02: 
             if(kevin == 0x0d) //如果是第二个按键被按下
{
                 delay(); 
                if(keyin == 0x0d)
\{while(keyin != 0x0f); //等待按键放开
                   TACCR0 = 125; // 4KHzTACCTL0 \models CCIE;
                   P2OUT = 0x0fd;P1IFG = 0; return; 
 } 
 } 
      case 0x04: 
             if(keyin == 0x0b) //如果是第三个按键被按下
{
                 delay(); 
                if(keyin == 0x0b)
\{while(keyin != 0x0f); \qquad //等待按键放开
                   TACCR0 = 83; // 6KHz
                   TACCTL0 \models CCIE;
                   P2OUT = 0xfb;P1IFG = 0; return; 
 } 
 } 
      case 0x08: 
             if(keyin == 0x07) //如果是第四个按键被按下
{
                 delay(); 
                if(keyin == 0x07)\{while(keyin != 0x0f); \qquad //等待按键放开
                   P6OUT \mid=BIT7;
```

```
TACCTL0 <= ~CCIE; //停止发声
                            P2OUT = 0xf7:
                           P1IFG = 0; return; 
 } 
 } 
        default: 
                    while(keyin != 0x0f); \qquad //等待按键放开
                    P1IFG = 0;
                     return; 
 } 
     } 
   P1IFG = 0;
} 
//数码管 7 位段码:0--f 
unsigned char scandata[16] = {0x3f,0x06,0x5b,0x4f,0x66,0x6d,0x7d,0x07, 
                             0x7f,0x6f,0x77,0x7c,0x39,0x5e,0x79,0x71};
//记录显示位数的全局变量
unsigned char cnt = 0;
//显示缓存
unsigned char Dispbuf[2]; 
//引用外部变量的声明
extern unsigned char key_Pressed; 
extern unsigned char key_val; 
extern unsigned char key_Flag; 
void Init_Keypad(void);
void Check_Key(void); 
void delay(); 
void Key_Event(void); 
\#include \langle \text{msp430x14x.h}\rangletypedef unsigned char uchar; 
typedef unsigned int uint; 
/***************全局变量***************/ 
uchar key Pressed: //按键是否被按下:1--是, 0--否
uchar key_val; //存放键值
uchar key Flag; //按键是否已放开: 1--是, 0--否
//设置键盘逻辑键值与程序计算键值的映射
uchar key_Map[] = \{1,2,3,4,5,6,7,8,9,10,11,12,13,14,15,16\};/*******************************************
```

```
函数名称: Init Keypad
    能: 初始化扫描键盘的 IO 端口
功
参
    数:无
返回值:无
void Init Keypad(void)
\left\{ \right.P1DIR = 0xf0;//P1.0~P1.3 设置为输入状态, P1.4~P1.7 设置为输出状态
                  // P1.4~P1.7 输出高电平
   P1OUT = 0xf0;
   key_Flag = 0;key Pressed = 0;
   key\_val = 0;\left\{ \right\}* Check_Key(),检查按键, 确认键值
函数名称: Check Key
功
    能: 扫描键盘的 IO 端口, 获得键值
    数: 无
参
返回值:无
void Check Key(void)
\left\{ \right.uchar row ,col,tmp1,tmp2;
   tmp1 = 0x80:
                               //行扫描
   for(row = 0; row < 4; row++)\{//P1.4~P1.7 输出全 1
      P1OUT = 0xf0;P1OUT = tmp1;//P1.4~p1.7 输出四位中有一个为 0
      tmp1 \gg=1;
      if ((P1IN & 0x0f) < 0x0f) //是否 P1IN 的 P1.0~P1.3 中有一位为 0
      \left\{ \right.// tmp2 用于检测出那一位为 0
         tmp2 = 0x01;for (col = 0; col < 4; col++)// 列检测
         \left\{ \right.if((P1IN & tmp2) = 0x00)
                                 // 是否是该列.等于 0 为是
             \left\{ \right.key_val = key_Map[row * 4 + col]; // 获取键值
                                        // 退出循环
                return;
             \mathcal{E}tmp2 \ll=1:
                                        // tmp2 右移 1 位
         \left\{ \right\}\}
```

```
\left\{ \right\}\left\{ \right\}函数名称: delay
功
    能: 延时约 15ms, 完成消抖功能
参
    数: 无
返回值:无
void delay()
\{uint tmp:
  for(tmp = 12000;tmp > 0;tmp--);
\mathcal{F}函数名称: Key_Event
    能: 检测按键, 并获取键值
功
参
    数:无
返回值:无
void Key_Event(void)
\{uchar tmp;
                        // 设置 P1OUT 全为 0, 等待按键输入
  P1OUT &= 0x00;
  tmp = P1IN;// 获取 p1IN
  if ((key_Pressed == 0x00)&&((tmp & 0x0f) < 0x0f)) //如果有键按下
   \left\{ \right.key\_Pressed = 1;// 如果有按键按下, 设置 key_Pressed 标识
     delay();
                      //消除抖动
     Check_Key();
                      // 调用 check_Key(),获取键值
   \mathcal{E}else if ((key Pressed == 1)&&((tmp & 0x0f) == 0x0f)) //如果按键已经释放
   \{// 清除 key_Pressed 标识
      key\_Pressed = 0;key_Flag = 1;\mathcal{E}else
   \{NOP();
   \mathcal{E}\left\{ \right\}程序功能: 扫描 4X4 键盘并将键值在数码管上显示
```

```
-跳线设置:将跳线座 J3 上的短路帽拔下
  ------------------------------------------------ 
测试说明:按动 K1~K16 按键,观察数码管显示
************************************************/ 
\#include \langle \text{msp430x14x.h}\rangle#include "BoardConfig.h" 
#include "Keypad.h" 
#include "gdata.h" 
/********************主函数********************/ 
void main(void) 
{ 
   BoardConfig(0x88); //打开数码管,关闭流水灯和电平转换
   WDTCTL = WDT_ADLY_1_9; <br> // 设置内部看门狗工作在定时器模式, 1.9ms 中断一次
   IE1 = WDTIE; \angle //使能看门狗中断
   P4DIR = 0xff; \frac{1}{2} //设置 P4, P5 的 IO 方向为输出
   P5DIR = 0xff;P4OUT = 0x00; \qquad //设置 P4, P5 的输出初值
   \text{P5OUT} = 0 \text{xff};EINT(); //ff 开全局中断
    Init_Keypad(); 
   while(1) { 
        Key_Event(); 
       if(key Flag == 1)
        { 
           key_Flag = 0;Dispbuf[0] = key_val / 10;
           Dispbuf[1] = key_val % 10;
        } 
    } 
} 
/******************************************* 
函数名称: watchdog_timer
功 能:看门狗中断服务函数,在这里输出数码管的
          段选和位选信号
参 数:无
返回值 :无
********************************************/ 
#pragma vector=WDT_VECTOR 
__interrupt void watchdog_timer(void) 
{
```

```
\text{P5OUT} = 0 \text{xff}:
                                         //输出段选信号
P4OUT = scandata[Dispbuf[cnt)];//输出位选信号
P5OUT &= \sim (1 \ll (cnt+2));cnt++;
```

```
if(cnt == 2) cnt = 0;
```
 $\mathcal{E}$ 

//位计数变量在 0~1 之间循环

void DispStr(unsigned char x,unsigned char y,unsigned char \*ptr);

void DispNChar(unsigned char x, unsigned char y, unsigned char n, unsigned char \*ptr);

void LocateXY(unsigned char x,unsigned char y);

void Disp1Char(unsigned char x,unsigned char y,unsigned char data);

void LcdReset(void);

void LcdWriteCommand(unsigned char cmd,unsigned char chk);

void LcdWriteData( unsigned char data );

void WaitForEnable(void);

void Delay5ms(void);

#include  $\langle \text{msp430x14x.h}\rangle$ 

#include "cry1602.h"

typedef unsigned char uchar;

typedef unsigned int uint;

```
/***************宏定义***************/
```
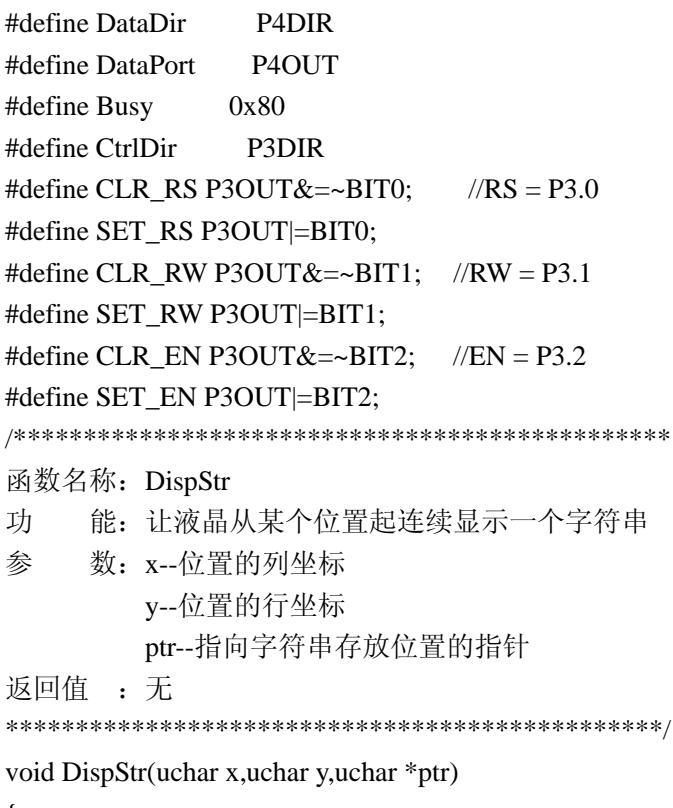

 $\{$ 

uchar \*temp;

```
uchar i, n = 0;
   temp = ptr;
   for (i=0;i<n;i++)\left\{ \right.Disp1Char(x++,y, temp[i]);if (x == 0x0f)\left\{ \right.x = 0:
        y \stackrel{\wedge}{}= 1;
      \left\{ \right\}\left\{ \right\}\left\{ \right\}函数名称: DispNchar
    能: 让液晶从某个位置起连续显示 N 个字符
功
参
    数: x -- 位置的列坐标
       y--位置的行坐标
       n--字符个数
       ptr--指向字符存放位置的指针
返回值:无
void DispNChar(uchar x,uchar y, uchar n,uchar *ptr)
\{uchar i:
   for (i=0;i < n;i++)\{Disp1Char(x++,y,ptr[i]);
      if (x == 0x0f)\left\{ \right.x = 0;
      y \leq 1;
      \left\{ \right\}\mathcal{E}\mathcal{E}函数名称: LocateXY
    能: 向液晶输入显示字符位置的坐标信息
功
参
    数: x--位置的列坐标
       v--位置的行坐标
返回值:无
```

```
void LocateXY(uchar x,uchar y)
\{uchar temp;
   temp = x \& 0x0f;y <= 0x01;if(y) temp = 0x40; //如果在第2行
   temp = 0x80;LcdWriteCommand(temp,1);
\mathcal{E}函数名称: Disp1Char
    能: 在某个位置显示一个字符
功
参
    数: x--位置的列坐标
       y--位置的行坐标
       data--显示的字符数据
返回值:无
void Disp1Char(uchar x,uchar y,uchar data)
\left\{ \right.LocateXY(x, y);
   LcdWriteData(data);
\left\{ \right\}函数名称: LcdReset
    能: 对 1602 液晶模块进行复位操作
功
参
    数:无
返回值:无
void LcdReset(void)
\left\{ \right.CtrlDir = 0x07;
                          //控制线端口设为输出状态
   DataDir = 0xFF;
                            //数据端口设为输出状态
   LcdWriteCommand(0x38,0); //规定的复位操作
   Delay5ms();
   LcdWriteCommand(0x38, 0);
   Delay5ms();
   LcdWriteCommand(0x38, 0);
   Delay5ms();
   LcdWriteCommand(0x38, 1):
                        //显示模式设置
   LcdWriteCommand(0x08, 1);
                        //显示关闭
   LcdWriteCommand(0x01, 1);
                        //显示清屏
```

```
LcdWriteCommand(0x06, 1); //写字符时整体不移动
                     //显示开,不开游标,不闪烁
  LcdWriteCommand(0x0c, 1);
\mathcal{E}函数名称: LcdWriteCommand
功
    能: 向液晶模块写入命令
矣
    数: cmd--命令,
      chk--是否判忙的标志, 1: 判忙, 0: 不判
返回值: 无
void LcdWriteCommand(uchar cmd.uchar chk)
\{if (chk) WaitForEnable(); // 检测忙信号?
  CLR RS;
  CLR RW;
  NOP( ):
  DataPort = cmd;//将命令字写入数据端口
  NOP();
                     //产生使能脉冲信号
  SET EN:
  NOP();
  NOP( ):
  CLR_EN;
\left\{ \right\}函数名称: LcdWriteData
    能: 向液晶显示的当前地址写入显示数据
功
参
    数: data--显示字符数据
返回值:无
void LcdWriteData( uchar data)
\{WaitForEnable(); //等待液晶不忙
  SET_RS;
  CLR_RW;
  NOP();
  DataPort = data:
             //将显示数据写入数据端口
  NOP();
```
SET EN; //产生使能脉冲信号  $NOP()$ ;  $NOP()$ ; CLR EN:  $\}$ 函数名称: WaitForEnable 能: 等待 1602 液晶完成内部操作 功 数: 无 参 返回值:无 void WaitForEnable(void)  $\{$ P4DIR &= 0x00; //将 P4 口切换为输入状态 CLR RS; SET RW;  $NOP()$ SET\_EN;  $NOP($ :  $NOP($ ); while((P4IN & Busy)!=0); //检测忙标志 CLR EN: P4DIR = 0xFF; //将 P4 口切换为输出状态  $\overline{\mathcal{X}}$ 函数名称: Delay5ms 功 能: 延时约 5ms 参 数: 无 返回值:无 void Delay5ms(void)  $\left\{ \right.$ uint  $i=40000$ : while  $(i := 0)$  $\{$  $i \}$  $\overline{\phantom{a}}$ 

```
程序功能: 动态显示文字"welcome!"
---------------------------------------------------- 
测试说明:观察液晶显示
****************************************************/ 
\#include \langle \text{msp430.h}\rangle#include "BoardConfig.h" 
#include "Cry1602.h" 
uchar *_{s1} = "welcome!";
void main( void ) 
{ 
    uchar i; 
    WDTCTL = WDT_ADLY_250; //间隔定时器, 定时 16ms
   BoardConfig(0xb8); <br> \qquad //关闭数码管、流水灯和电平转换
    LcdReset(); 
   DispStr(4,0,s1);LocateXY(0,9); \angle //确定写入字符的显示位置
   LcdWriteCommand(0x07, 1); //整体显示左移
    for(i = 12; i > 0; i -)
     { 
        LcdWriteData(0x20); 
        //延时 250ms 
       IFG1 &=-WDTIFG;
        while(!(IFG1 & WDTIFG)); 
       IFG1 &=-\text{WDTIFG}:
     } 
     while(1) 
     { 
       LcdWriteCommand(0x05, 1); //整体显示右移
       for(i = 24; i > 0; i-)
         { 
             LcdWriteData(0x20); 
            //延时 250ms 
            IFG1 &=-\text{WDTIFG};
             while(!(IFG1 & WDTIFG)); 
           IFG1 &=-\text{WDTIFG};
         } 
       LcdWriteCommand(0x07, 1); //整体显示左移
        for(i = 24; i > 0; i-)
```

```
\{LcdWriteData(0x20);
          //延时 250ms
          IFG1 &= ~WDTIFG;
          while(!(IFG1 & WDTIFG));
          IFG1 &= ~WDTIFG;
      \mathcal{E}\left\{ \right\}\mathcal{E}程序功能: 静态显示各种字符
测试说明: 观察液晶显示
#include \langle \text{msp430.h}\rangle#include "BoardConfig.h"
#include "Cry1602.h"
uchar shuzi[] = {^{\circ}}0123456789"};
uchar zimu1[] = {"abcdefghigklmnopqrstuvwxyz"};
uchar zimu2[] = {"ABCDEFGHIGKLMNOPQRSTUVWXYZ"};
uchar *fuhao = "~`!@#$%^&*()_+-=/|,., ;'<>?:""";
uchar *jieshu = "This is the end!";
void main(void)
\{uchar i;
                                       //间隔定时器, 定时 1000ms
   WDTCTL = WDT ADLY 1000;
                                  //关闭数码管、流水灯和电平转换
   BoardConfig(0xb8);
   LcdReset();
   DispNChar(3,0,10,shuzi);
   //延时 2s
   for(i = 0; i < 3; i++)
   \{IFG1 &=-WDTIFG;while(!(IFG1 & WDTIFG)):
      IFG1 &=-WDTIFG;\mathcal{E}//清除显示
   LcdWriteCommand(0x01, 1);
   DispNChar(0,0,26,zimu1);
   //延时 2s
   for(i = 0; i < 3; i++)
```
 $\{$ 

₹

```
IFG1 &= ~WDTIFG;
    while(!(IFG1 & WDTIFG));
    IFG1 &= ~WDTIFG;
\mathcal{E}LcdWriteCommand(0x01, 1):
                                       //清除显示
DispNChar(0,0,26,zimu2);
//延时 2s
for(i = 0; i < 3; i++)\left\{ \right.IFG1 &=-WDTIFG;
    while(!(IFG1 & WDTIFG));
    IFG1 &= ~WDTIFG;
\}LcdWriteCommand(0x01, 1);
                                       //清除显示
DispStr(0,0,fuhao);//延时 2s
for(i = 0; i < 3; i++)
\left\{ \right.IFG1 &= ~WDTIFG;
    while(!(IFG1 & WDTIFG));
    IFG1 &=-WDTIFG;
\}LcdWriteCommand(0x01, 1);
                                       //清除显示
DispStr(0,0,jieshu);while(1);
```

```
程序功能: 在 1602 液晶上显示用 MCU 的 TimerA 模拟的数字
         式实时时钟。
测试说明: 观察液晶显示
#include \langle \text{msp430x14x.h}\rangle#include "BoardConfig.h"
#include "cry1602.h"
#include "clock.h"
uchar tishi[]=\{ "Current Time is"\};//提示信息
extern uchar second, minute, hour, hour0;
extern uchar pmin, phour, ps1;
```
#define SetTime(H,M,S) {second=S;minute=M;hour=H;hour0=H;} void main(void)  $\{$  $WDTCTL = WDTPW + WDTHOLD:$ //关闭看门狗 //关闭 74LVC4245, 数码管和流水灯 BoardConfig(0xb8): //设置定时器 A 的中断时间为 1S  $CCR0 = 32768 - 1$ ;  $TACTL = TASSEL_1 + MC_1;$ //计数时钟 ACLK, 增计数模式  $CCTL0 = CCE:$ //使能 CCR0 比较中断  $-EINT()$ ; //打开全局中断 //请在此处设置正确时间 //顺序: 时, 分, 秒, 格式: BCD 码 SetTime(8,26,50); LcdReset();  $DispNChar(0,0,15, tishi);$ //显示提示文字  $Disp1Char(6,1,':)$ ; //显示字符: Disp1Char $(9,1,'')$ ;  $while(1)$  $\left\{ \right.$ LPM3; //进入 LPM3 低功耗模式  $Display():$  $\}$  $\mathcal{E}$ 函数名称: TimerA ISR 功 能: 定时器 A 的中断服务函数 参 数:无 返回值:无 #pragma vector=TIMERA0\_VECTOR \_interrupt void TimerA\_ISR(void)  $\left\{ \right.$  $Clock();$ LPM3\_EXIT;  $\}$ void Delay\_1ms(void); void Delay(unsigned int n);

```
void Write_Cmd(unsigned char cod);
void Write Data(unsigned char dat);
```
void Ini\_Lcd(void);

#include <msp430x14x.h> typedef unsigned char uchar; typedef unsigned int uint;

extern const unsigned char shuzi\_table[];

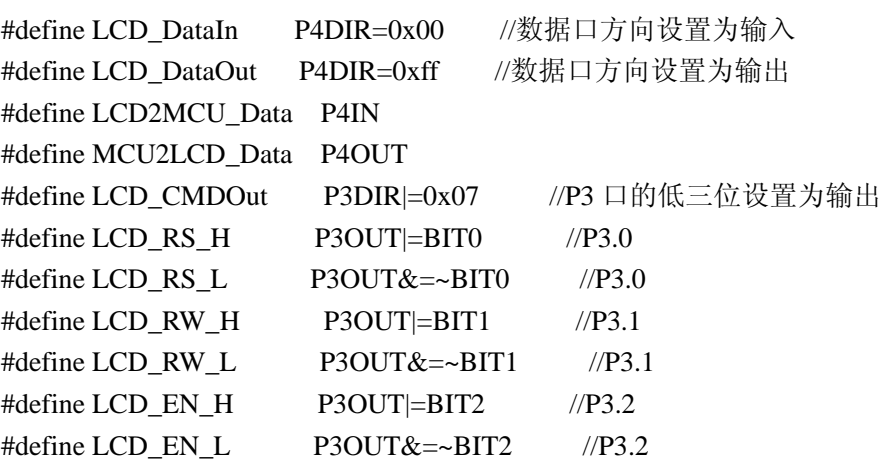

函数名称: Delay\_1ms

```
能: 延时约 1ms 的时间
功
   数:无
参
返回值:无
void Delay_1ms(void)
\{uchar i:
  for(i = 150;i > 0;i--) _NOP();
\mathcal{E}函数名称: Delay_Nms
   能: 延时 N 个 1ms 的时间
功
参
   数: n--延时长度
返回值:无
void Delay_Nms(uint n)
\{uint i;
  for(i = n;i > 0;i--)
            Delay_1ms();
\mathcal{E}函数名称: Write Cmd
   能: 向液晶中写控制命令
功
```

```
参
    数: cmd--控制命令
返回值:无
void Write_Cmd(uchar cmd)
\{uchar lcdtemp = 0;
   LCD_RS_L;
   LCD_RW_H;
   LCD_DataIn;
                       //判忙
   d<sub>o</sub>\{LCD_EN_H;
      NOP();
      lcdtemp = LCD2MCU_Data;
      LCD_EN_L;
   \left\{ \right\}while(lcdtemp & 0x80);
   LCD_DataOut;
   LCD_RW_L;
   MCU2LCD_Data = cmd;LCD_EN_H;
   NOP();
   LCD_EN_L;
\left\{ \right\}函数名称: Write_Data
    能: 向液晶中写显示数据
功
参
    数: dat--显示数据
返回值 : 无
void Write_Data(uchar dat)
\left\{ \right.uchar lcdtemp = 0;
   LCD_RS_L;
   LCD_RW_H;
   LCD_DataIn;
                       //判忙
   do
   \{LCD EN H;
      NOP();
      lcdtemp = LCD2MCU_Data;
```

```
LCD_EN_L;
    } 
   while(lcdtemp & 0x80);
    LCD_DataOut; 
    LCD_RS_H; 
   LCD_RW_L;
   MCU2LCD Data = dat;
    LCD_EN_H; 
   NOP(:
    LCD_EN_L; 
} 
/******************************************* 
函数名称: Ini_Lcd
功 能:初始化液晶模块
参 数:无
返回值 :无
********************************************/ 
void Ini_Lcd(void) 
{ 
   LCD CMDOut; //液晶控制端口设置为输出
   Delay_Nms(500);
   Write Cmd(0x30); //基本指令集
    Delay_1ms(); 
   Write Cmd(0x02); // 地址归位
   Delay 1ms();
    Write_Cmd(0x0c); //整体显示打开,游标关闭
   Delay 1ms();
   Write_Cmd(0x01); //清除显示
   Delay 1ms();
   Write Cmd(0x06); //游标右移
    Delay_1ms(); 
    Write_Cmd(0x80); //设定显示的起始地址
} 
/************************************************************* 
程序功能: 在 12864 液晶上显示 ASCII 常用字符
------------------------------------------------------------- 
跳线设置: 将跳线座 J5 的 1 脚(+)和 2 脚短接, 选择并行数据传输方式
  ------------------------------------------------------------- 
测试说明:观察液晶显示
**************************************************************/ 
#include "msp430.h"
```

```
#include "BoardConfig.h" 
#include "cry12864.h"
```

```
/***************************主函数***************************/
```
void main( void )

{

```
 uint i,j; 
uchar tishi[] = { "This is the end!" };
```
WDTCTL = WDTPW + WDTHOLD;  $//\hat{\times}\hat{\omega}$ BoardConfig(0xb8);

```
Ini_Lcd(); <br> //初始化液晶
```

```
Write_Cmd(0x80); \qquad //写第一行的显示地址
for(i = 0; i < 16; i++)
 Write Data(0x30 + i); //显示 0x30~0x3f 对应的字符
Write_Cmd(0x90); \angle //写第一行的显示地址
for(i = 0; i < 16; i++)Write_Data(0x40 + i); //显示 0x40~0x4f 对应的字符
Write Cmd(0x88); //写第一行的显示地址
for(i = 0; i < 16; i++)
 Write Data(0x50 + i); //显示 0x50~0x5f 对应的字符
Write_Cmd(0x98); \angle //写第一行的显示地址
for(i = 0; i < 16; i++)
 Write_Data(0x60 + i); //显示 0x60~0x6f 对应的字符
for(i = 1000; i > 0; i--) \qquad //延时一会
 { 
   for(j = 1000; j > 0; j--)
      _NOP(); 
 } 
Write_Cmd(0x01); //清屏
Write_Cmd(0x80); \qquad //写第一行的显示地址
for(i = 0; i < 16; i++)
 Write Data(0x70 + i); //显示 0x30~0x3f 对应的字符
Write_Cmd(0x88); \angle //写第三行的显示地址
for(i = 0; i < 16; i++)
 Write_Data(tishi[i]); //显示 0x30~0x3f 对应的字符
```

```
 LPM4;
```
}

void DelayNus(unsigned int n); unsigned char Init\_18B20(void); void Write\_18B20(unsigned char wdata); unsigned char Read\_18B20(void); void Skip(void); void Convert(void); void Read SP(void): unsigned int ReadTemp(void); unsigned int Do1Convert(void);

#include  $\langle \text{msp430x14x.h}\rangle$ typedef unsigned char uchar; typedef unsigned int uint;

#define DQ1 P1OUT  $=$  BIT6 #define DQ0 P1OUT  $&=$  ~BIT6

```
函数名称: DelayNus
功
   能: 实现 N 个微秒的延时
   数: n--延时长度
参
返回值:无
说明
    : 定时器 A 的计数时钟是 1MHz, CPU 主频 8MHz
      所以通过定时器延时能够得到极为精确的
      us 级延时
void DelayNus(uint n)
\{CCR0 = n;
  TACTL \models MC_1;//增计数到 CCR0
  while(!(TACTL & BITO);
                 //等待
  TACTL &=-MC 1;
                  //停止计数
                  //清除中断标志
  TACTL &=-BIT0;
\mathcal{E}函数名称: Init 18B20
   能: 对 DS18B20 进行复位操作
功
参
   数:无
返回值: 初始化状态标志: 1--失败, 0--成功
uchar Init_18B20(void)
\left\{ \right.uchar Error;
```

```
_DINT();
   DQ0;
   DelayNus(500);
   DQ1;DelayNus(55);
   PIDIR &=~ BIT6;
   NOP();
   if(P1IN & BIT6)
    \{//初始化失败
       Error = 1;P1DIR \models BIT6:
    \overline{\phantom{a}}else
    \left\{ \right.Error = 0;
                        //初始化成功
       P1DIR \models BIT6;DQ1;\left\{ \right\}-EINT();
   DelayNus(400);
   return Error;
\left\{ \right\}函数名称: Write_18B20
     能: 向 DS18B20 写入一个字节的数据
功
     数: wdata--写入的数据
参
返回值:无
void Write_18B20(uchar wdata)
\{uchar i;
   _DINT();
   for(i = 0; i < 8; i++)\{DQ0;
                             //延时 6us
       DelayNus(6);
       if(wdata & 0X01)
                         DQ1;else
                          DQ0;
       wdata \gg=1;
       DelayNus(50);
                             //延时 50us
       DQ1;DelayNus(10);
                             //延时 10us
```

```
\left\{ \right\}-EINT();
\left\{ \right\}函数名称: Read_18B20
功
    能: 从 DS18B20 读取一个字节的数据
    数: 无
参
返回值: 读出的一个字节数据
uchar Read_18B20(void)
\left\{ \right.uchar i:
   uchar temp = 0;
   _DINT();
   for(i = 0;i < 8;i++)\left\{ \right.temp \gg 1;
      DQ0;
      DelayNus(6);
                        //延时 6us
      DO1;
      DelayNus(8);
                         //延时 9us
      P1DIR &=-BIT6;
      NOP();
      if(P1IN & BIT6)
                    temp = 0x80;
      DelayNus(45);
                         //延时 45us
      P1DIR \models BIT6;DO1;
      DelayNus(10);
                        //延时 10us
   \mathcal{E}_EINT();
   return temp;
\left\{ \right\}函数名称: Skip
    能: 发送跳过读取产品 ID 号命令
功
参
    数:无
返回值:无
void Skip(void)
\left\{ \right.Write_18B20(0xcc);
\}
```
函数名称: Convert 能: 发送温度转换命令 功 数: 无 参 返回值:无 void Convert(void)  $\{$ Write 18B20(0x44);  $\mathcal{F}$ 函数名称: Read\_SP 能: 发送读 ScratchPad 命令 功 参 数: 无 返回值 : 无 void Read SP(void)  $\left\{ \right.$ Write\_18B20(0xbe);  $\mathcal{E}$ 函数名称: ReadTemp 能: 从 DS18B20 的 ScratchPad 读取温度转换结果 功 参 数: 无 返回值: 读取的温度数值 uint ReadTemp(void)  $\{$ uchar temp\_low; uint temp; temp  $low = Read$  18B20(); //读低位  $temp = Read \t18B20()$ ; //读高位  $temp = (temp<<8) | temp_low;$ return temp;  $\mathcal{E}$ 函数名称: ReadTemp 功 能: 控制 DS18B20 完成一次温度转换 参 数:无 返回值: 测量的温度数值 uint Do1Convert(void)  $\{$ 

```
 uchar i; 
     do 
     { 
         i = Int_18B20();
     } 
    while(i);
     Skip(); 
     Convert(); 
    for(i = 20;i > 0;i--)
          DelayNus(60000); //延时 800ms 以上
     do 
     { 
         i = Init_18B20();
     } 
    while(i);
     Skip(); 
     Read_SP(); 
     return ReadTemp(); 
} 
/************************************************* 
程序功能: 用 DS18B20 测量室温并在数码管上显示。
------------------------------------------------- 
测试说明:观察显示温度数值。
*************************************************/ 
\#include \langle \text{msp430x14x.h}\rangle#include "BoardConfig.h" 
#include "DS18B20.h" 
//要显示的 6 位温度数字
uchar dN[6]; 
//数码管七段码;0--f 
uchar scandata[16] = {0x3f,0x06,0x5b,0x4f,0x66,0x6d,0x7d,0x07, 
                         0x7f,0x6f,0x77,0x7c,0x39,0x5e,0x79,0x71};
//数码管位选变量
uchar \text{cnt} = 0;
void Disp_Numb(uint temper); 
/***********************************/
void main(void) 
{
```

```
 uchar i;
```

```
 WDTCTL=WDTPW+WDTHOLD;
```
}

{

```
 /*------选择系统主时钟为 8MHz-------*/ 
   BCSCTL1 &= ~XT2OFF; //打开 XT2 高频晶体振荡器
    do 
    { 
      IFG1 &= ~OFIFG: //清除晶振失败标志
       for (i = 0xFF; i > 0; i--); //等待 8MHz 晶体起振
    } 
   while ((IFG1 & OFIFG)); //晶振失效标志仍然存在?
   BCSCTL2 = SELM_2 + SELS; //MCLK 和 SMCLK 选择高频晶振
   BoardConfig(0x88); //打开数码管
   //设置看门狗定时器, 初始化控制数码管的 IO
   WDTCTL = WDT_ADLY_1_9;
   IE1 \models \text{WDTIE};P4DIR = 0xff;
   P5DIR = 0xff;P4OUT = 0x00;\text{P5OUT} = 0 \text{xff}; //设置 DS18B20 的 IO 状态
   P1DIR \models BIT6;P1OUT \models BIT6:
    //计数时钟选择 SMLK=8MHz,1/8 分频后为 1MHz 
   TACTL = TASSEL 2 + ID 3;
    //打开全局中断
   EINT();
    //循环读数显示
   while(1) { 
     Disp_Numb(Do1Convert());
    } 
/******************************************* 
函数名称: watchdog_timer
功 能:看门狗定时器中断服务函数,进行数码
         管动态扫描
参 数:无
返回值 :无
********************************************/ 
#pragma vector = WDT_VECTOR 
__interrupt void watchdog_timer(void)
```

```
68
```

```
\text{P5OUT} = 0 \text{xff};P4OUT = scandata[dN[5-cnt]];if(cnt==1) P4OUT = 0x80;
                           //在第二位显示小数点
   P5OUT &= ~(1 < < cnt);
   cnt++;if(cnt == 6) cnt = 0;
\}函数名称: Disp_Numb
     能: 将从 DS18B20 读取的 11bit 温度数据转换
功
         成数码管显示的温度数字
     数: temper--11bit 温度数据
参
返回值:无
void Disp_Numb(uint temper)
\{uchar i;
   for(i = 0;i < 6;i++) dN[i] = 0; //初始化显示变量
   //数值转换
   if(temper & BIT0)
    \left\{ \right.dN[0] = 5;dN[1] = 2;dN[2] = 6;\mathcal{E}if(temper&BIT1)
    \{dN[1] += 5;dN[2] += 2;dN[3] += 1;\left\{ \right\}if(temper & BIT2)
    \{dN[2] += 5;dN[3] += 2;if(dN[2] > = 10)\left\{ \right.dN[2] = 10;dN[3] += 1;\}\overline{\phantom{a}}if(temper&BIT3)
```

```
 { 
     dN[3] += 5; } 
 if(temper & BIT4) 
 { 
     dN[4] += 1; } 
 if(temper & BIT5) 
 { 
     dN[4] += 2;
 } 
 if(temper & BIT6) 
 { 
     dN[4] += 4; } 
 if(temper & BIT7) 
 { 
     dN[4] += 8;if(dN[4] > = 10)
      { 
          dN[4] = 10;dN[5] += 1; } 
 } 
 if(temper & BIT8) 
 { 
     dN[4] += 6;dN[5] += 1;if(dN[4] > = 10) { 
          dN[4] = 10;dN[5] += 1; } 
 } 
 if(temper & BIT9) 
 { 
     dN[4] += 2;
     dN[5] += 3;if(dN[4] > = 10) { 
          dN[4] = 10;dN[5] += 1; } 
 } 
 if(temper & BITA)
```
 {  $dN[4] += 4;$  $dN[5] += 6;$ if(dN[4]  $> = 10$ ) {  $dN[4] = 10;$  $dN[5] += 1;$  }  $if(dN[5] > = 10)$  {  $dN[5] = 10;$  } }

void DelayNus(unsigned int n); unsigned char Init\_18B20(void); void Write\_18B20(unsigned char wdata); unsigned char Read\_18B20(void); void Skip(void); void Convert(void); void Read\_SP(void); unsigned int ReadTemp(void); unsigned int Do1Convert(void);

void DispStr(unsigned char x,unsigned char y,unsigned char \*ptr);

void DispNChar(unsigned char x,unsigned char y, unsigned char n,unsigned char \*ptr);

void LocateXY(unsigned char x,unsigned char y);

void Disp1Char(unsigned char x,unsigned char y,unsigned char data);

void LcdReset(void);

}

void LcdWriteCommand(unsigned char cmd,unsigned char chk);

void LcdWriteData( unsigned char data );

void WaitForEnable(void);

void Delay5ms(void);

#include <msp430x14x.h>

typedef unsigned char uchar;

typedef unsigned int uint;

#define DQ1 P1OUT |= BIT6 #define DQ0 P1OUT &= ~BIT6

/\*\*\*\*\*\*\*\*\*\*\*\*\*\*\*\*\*\*\*\*\*\*\*\*\*\*\*\*\*\*\*\*\*\*\*\*\*\*\*\*\*\*\*

函数名称:DelayNus 功 能: 实现 N 个微秒的延时 参 数:n--延时长度

返回值: 无 说明 : 定时器 A 的计数时钟是 1MHz, CPU 主频 8MHz 所以通过定时器延时能够得到极为精确的 us 级延时 void DelayNus(uint n)  $\left\{ \right.$  $CCR0 = n$ ; //增计数到 CCR0  $TACTL \models MC_1;$ while(!(TACTL & BIT0)); //等待 //停止计数 TACTL  $&= \sim MC$  1: TACTL  $&=-BIT0;$ //清除中断标志  $\left\{ \right.$ 函数名称: Init\_18B20 能: 对 DS18B20 进行复位操作 功 参 数: 无 返回值: 初始化状态标志: 1--失败, 0--成功 uchar Init\_18B20(void)  $\left\{ \right.$ uchar Error;  $_DINT()$ ; DO0: DelayNus(500);  $DO1$ ; DelayNus $(55)$ ; P1DIR &=~ BIT6;  $NOP$  $( )$ : if(P1IN  $&$  BIT6)  $\{$  $Error = 1$ : //初始化失败  $P1DIR \models BIT6;$  $\left\{ \right\}$ else  $\{$ Error =  $0$ : //初始化成功  $P1DIR \models BIT6;$  $DQ1;$  $\left\{ \right\}$  $-EINT()$ ; DelayNus(400);
```
return Error;
\left\{ \right\}函数名称: Write 18B20
    能: 向 DS18B20 写入一个字节的数据
功
参
    数: wdata--写入的数据
返回值: 无
void Write_18B20(uchar wdata)
\{uchar i:
   _DINT();
   for(i = 0; i < 8;i++)
   \{DQ0;
      DelayNus(6);
                        //延时 6us
      if(wdata & 0X01)
                    DO1:
      else
                     DQ0;
      wdata \gg=1;
      DelayNus(50);
                        //延时 50us
      DQ1;
      DelayNus(10);
                       //延时 10us
   \}-EINT();
\mathcal{E}函数名称: Read 18B20
    能: 从 DS18B20 读取一个字节的数据
功
    数:无
参
返回值: 读出的一个字节数据
uchar Read 18B20(void)
\left\{ \right.uchar i;
   uchar temp = 0;
   DINT();
   for(i = 0; i < 8; i++)\left\{ \right.temp \gg=1;
      DQ0;
      DelayNus(6);
                        //延时 6us
      DQ1;//延时 9us
      DelayNus(8);
```

```
P1DIR &=-BIT6;
     NOP();
    if(P1IN & BIT6) temp = 0x80;
                  //延时 45us
    DelayNus(45);
    P1DIR \models BIT6;DO1;
    DelayNus(10);
              //延时 10us
  \left\{ \right\}EINT():
  return temp;
\left\{ \right\}函数名称: Skip
   能: 发送跳过读取产品 ID 号命令
功
   数: 无
参
返回值:无
void Skip(void)
\{Write_18B20(0xcc);
\mathcal{E}函数名称: Convert
   能: 发送温度转换命令
功
参
   数: 无
返回值:无
void Convert(void)
\{Write 18B20(0x44);
\mathcal{E}函数名称: Read_SP
功
   能: 发送读 ScratchPad 命令
参
   数: 无
返回值:无
void Read_SP(void)
\left\{ \right.Write_18B20(0xbe);
\mathcal{E}函数名称: ReadTemp
```

```
功
    能: 从 DS18B20 的 ScratchPad 读取温度转换结果
参
    数: 无
返回值: 读取的温度数值
uint ReadTemp(void)
\{uchar temp low;
   uint temp;
   temp_low = Read_l8B20();//读低位
   temp = Read 18B20();
                      //读高位
   temp = (temp \le 8) | temp_low;
   return temp;
\}函数名称: ReadTemp
    能: 控制 DS18B20 完成一次温度转换
功
参
    数:无
返回值: 测量的温度数值
uint Do1Convert(void)
\left\{ \right.uchar i;
   do
   \{i =Init 18B20();
   \}while(i):
   Skip();
   Convert();
   for(i = 20;i > 0;i--)
      DelayNus(60000); //延时 800ms 以上
   d<sub>o</sub>\{i = Int_18B20();
   \mathcal{E}while(i);Skip();
   Read_SP();
   return ReadTemp();
\}
```
#include  $\langle \text{msp430x14x.h}\rangle$ #include "cry1602.h"

typedef unsigned char uchar; typedef unsigned int uint;

/\*\*\*\*\*\*\*\*\*\*\*\*\*\*宏定义\*\*\*\*\*\*\*\*\*\*\*\*\*\*\*/

```
#define DataDir
               P<sub>4</sub>DIR
#define DataPort
               P4OUT
#define Busy
             0x80#define CtrlDir
               P3DIR
#define CLR RS P3OUT&=~BIT0;
                            /RS = P3.0#define SET_RS P3OUT = BIT0;
#define CLR RW P3OUT&=~BIT1; //RW = P3.1#define SET_RW P3OUT = BIT1;
#define CLR_EN P3OUT&=~BIT2;
                           /EN = P3.2#define SET EN P3OUT = BIT2;
函数名称: DispStr
     能: 让液晶从某个位置起连续显示一个字符串
功
参
     数: x -- 位置的列坐标
        y--位置的行坐标
        ptr--指向字符串存放位置的指针
返回值:无
void DispStr(uchar x,uchar y,uchar *ptr)
\{uchar *temp;
   uchar i, n = 0;
   temp = ptr;
                         //计算字符串有效字符的个数
   while(*ptr++ != \langle 0' \ranglen++;
   for (i=0;i < n;i++)\{Disp1Char(x++, y, temp[i]);if (x == 0x0f)\left\{ \right.x = 0;y \sim 1;
       \mathcal{E}\overline{\mathbf{a}}\mathcal{E}函数名称: DispNchar
     能: 让液晶从某个位置起连续显示 N 个字符
功
参
     数: x -- 位置的列坐标
        y--位置的行坐标
```

```
n--字符个数
       ptr--指向字符存放位置的指针
返回值:无
void DispNChar(uchar x,uchar y, uchar n,uchar *ptr)
\left\{ \right.uchar i:
  for (i=0;i<n;i++)\{Disp1Char(x++, y, ptr[i]);if (x == 0x0f)\left\{ \right.x = 0;
      y \stackrel{\wedge}{}= 1;\mathcal{E}\mathcal{E}\mathcal{E}函数名称: LocateXY
    能: 向液晶输入显示字符位置的坐标信息
功
参
    数: x--位置的列坐标
       y--位置的行坐标
返回值:无
void LocateXY(uchar x,uchar y)
\left\{ \right.uchar temp;
  temp = x \& 0x0f;y <= 0x01;if(y)temp |= 0x40; //如果在第2行
  temp = 0x80;
  LcdWriteCommand(temp,1);
\mathcal{E}函数名称: Disp1Char
    能: 在某个位置显示一个字符
功
    数: x -- 位置的列坐标
参
       y--位置的行坐标
       data--显示的字符数据
返回值:无
void Disp1Char(uchar x,uchar y,uchar data)
```

```
\left\{ \right.LocateXY(x, y);
  LcdWriteData(data);
\mathcal{E}函数名称: LcdReset
功
    能: 对 1602 液晶模块进行复位操作
参
    数: 无
返回值:无
void LcdReset(void)
\{//控制线端口设为输出状态
  CtrlDir |= 0x07;//数据端口设为输出状态
  DataDir = 0xFF;
  LcdWriteCommand(0x38,0); //规定的复位操作
  Delay5ms();
  LcdWriteCommand(0x38, 0);
  Delay5ms();
  LcdWriteCommand(0x38, 0);
  Delay5ms();
  LcdWriteCommand(0x38, 1);
                        //显示模式设置
  LcdWriteCommand(0x08, 1);
                        //显示关闭
  LcdWriteCommand(0x01, 1);
                        //显示清屏
  LcdWriteCommand(0x06, 1);
                        //写字符时整体不移动
                        //显示开,不开游标,不闪烁
  LcdWriteCommand(0x0c, 1);
\left\{ \right\}函数名称: LcdWriteCommand
功
    能: 向液晶模块写入命令
参
    数: cmd--命令,
       chk--是否判忙的标志, 1: 判忙, 0: 不判
返回值:无
void LcdWriteCommand(uchar cmd,uchar chk)
\left\{ \right.if (chk) WaitForEnable(); // 检测忙信号?
  CLR_RS;
  CLR_RW;
  NOP( );
```
//将命令字写入数据端口

 $DataPort = cmd:$ 

```
78
```

```
NOP();
                     //产生使能脉冲信号
  SET_EN;
  NOP();
  NOP();
  CLR_EN;
\mathcal{E}函数名称: LcdWriteData
功
    能: 向液晶显示的当前地址写入显示数据
    数: data--显示字符数据
参
返回值:无
void LcdWriteData( uchar data)
\left\{ \right.WaitForEnable();
            //等待液晶不忙
  SET_RS;
  CLR_RW;
  NOP();
  DataPort = data; //将显示数据写入数据端口
  NOP();
                  //产生使能脉冲信号
  SET_EN;
  NOP();
  NOP();
  CLR_EN;
\mathcal{E}函数名称: WaitForEnable
    能: 等待 1602 液晶完成内部操作
功
    数:无
参
返回值:无
void WaitForEnable(void)
\left\{ \right.P4DIR &= 0x00; //将 P4 口切换为输入状态
  CLR_RS;
  SET_RW;
  NOP();
  SET_EN;
  NOP();
```

```
NOP();
  while((P4IN & Busy)!=0); //检测忙标志
  CLR_EN;
  P4DIR = 0xFF: //将 P4 口切换为输出状态
\left\{ \right\}函数名称: Delav5ms
   能: 延时约 5ms
功
参
   数: 无
返回值:无
void Delay5ms(void)
\left\{ \right.uint i=40000;
  while (i := 0)\{i-;
  \mathcal{E}-1
程序功能: 读取 DS18B20 进行温度测量以后的结果并在 1602 液晶上显示
   测试说明: 观察显示温度数值。
#include "msp430.h"
#include
     "BoardConfig.h"
#include "cry1602.h"
#include "DS18B20.h"
//要显示的6位温度数字
uchar dN[6];
void Disp_Numb(uint temper);
void main(void)
\left\{ \right.uchar i:
  WDTCTL = WDTPW + WDTHOLD://关狗
```
BoardConfig(0xb8);

```
 /*------选择系统主时钟为 8MHz-------*/ 
   BCSCTL1 &= ~XT2OFF; //\text{1H} + XT2 高频晶体振荡器
    do 
    { 
       IFG1 &= ~OFIFG; \qquad //清除晶振失败标志
        for (i = 0xFF; i > 0; i--); //等待 8MHz 晶体起振
    } 
   while ((IFG1 & OFIFG)); <br> //晶振失效标志仍然存在?
   BCSCTL2 = SELM_2 + SELS; //MCLK 和 SMCLK 选择高频晶振
    //设置 DS18B20 的 IO 状态
   P1DIR \models BIT6:
   P1OUT \models BIT6; //计数时钟选择 SMLK=8MHz,1/8 分频后为 1MHz 
   TACTL = TASSEL_2 + ID_3;
    //打开全局中断
   EINT();
    LcdReset(); 
   DispStr(0,0,"Temperature is:");
    //循环读数显示
   while(1) { 
      Disp_Numb(Do1Convert());
       Disp1Char(4,1,dN[5]+0x30); 
       Disp1Char(5,1,dN[4]+0x30); 
       Disp1Char(6,1,0x2e); //0x2e 是小数点对应的 ASCII 码值
      Disp1Char(7,1,dN[3]+0x30);
       Disp1Char(8,1,dN[2]+0x30); 
      Disp1Char(9,1,dN[1]+0x30);
       Disp1Char(10,1,dN[0]+0x30); 
    } 
/******************************************* 
函数名称:Disp_Numb 
功 能: 将从 DS18B20 读取的 11bit 温度数据转换
          成数码管显示的温度数字
参 数: temper--11bit 温度数据
返回值 :无
********************************************/ 
void Disp_Numb(uint temper) 
    uchar i;
```
}

{

```
81
```

```
for(i = 0;i < 6;i++) dN[i] = 0; //初始化显示变量
 //数值转换
 if(temper & BIT0) 
 { 
     dN[0] = 5;dN[1] = 2;dN[2] = 6; } 
 if(temper&BIT1) 
 { 
     dN[1] += 5;dN[2] += 2;dN[3] += 1; } 
 if(temper & BIT2) 
 { 
     dN[2] += 5;
     dN[3] += 2;if(dN[2] > = 10)
      { 
         dN[2] = 10;dN[3] += 1; } 
 } 
 if(temper&BIT3) 
 { 
     dN[3] += 5; } 
 if(temper & BIT4) 
 { 
     dN[4] += 1;
 } 
 if(temper & BIT5) 
 { 
     dN[4] += 2;
 } 
 if(temper & BIT6) 
 { 
     dN[4] += 4; } 
 if(temper & BIT7) 
 { 
     dN[4] += 8;if(dN[4] >= 10)
```

```
 { 
          dN[4] = 10;dN[5] += 1; } 
 } 
 if(temper & BIT8) 
 { 
     dN[4] += 6;dN[5] += 1;if(dN[4] >= 10)
      { 
          dN[4] = 10;dN[5] += 1; } 
 } 
 if(temper & BIT9) 
 { 
     dN[4] += 2;dN[5] += 3;if(dN[4] > = 10) { 
          dN[4] = 10;dN[5] += 1; } 
 } 
 if(temper & BITA) 
 { 
     dN[4] += 4;dN[5] += 6;if(dN[4] > = 10) { 
          dN[4] = 10;dN[5] += 1; } 
     if(dN[5] > = 10) { 
          dN[5] = 10; } 
 }
```

```
unsigned char shuzi[]={"0123456789"}; 
unsigned char tishi[]={"The time is : "};
```
}

```
//秒,分,时,日,月,星期,年
unsigned char wdata[7]={0x30,0x46,0x20,0x14,0x08,0x02,0x07};
```
unsigned char rdata[7]; //秒,分,时,日,月,星期,年,控制 unsigned char bwdata[8]={0x30,0x34,0x20,0x24,0x11,0x02,0x10,0x00}; unsigned char brdata[8]; //读写 RAM 中的数据 unsigned char rwdata[31]={1,2,3,4,5,6,7,8,9,10,11,12,13,14,15,16,17, 18,19,20,21,22,23,24,25,26,27,28,29,30,31}; unsigned char rrdata[31]; ds1302 void delay(unsigned int time); void Reset\_DS1302(void); void Write1Byte(unsigned char wdata); unsigned char Read1Byte(void); void W\_Data(unsigned char addr, unsigned char wdata); unsigned char R\_Data(unsigned char addr); void BurstWrite1302(unsigned char \*ptr); void BurstRead1302(unsigned char \*ptr); void BurstWriteRAM(unsigned char \*ptr); void BurstReadRAM(unsigned char \*ptr); void Set DS1302(unsigned char \*ptr); void Get DS1302(unsigned char \*ptr); 1602 void DispNchar(unsigned char x,unsigned char y, unsigned char n,unsigned char \*ptr); void LocateXY(unsigned char x,unsigned char y); void Disp1Char(unsigned char x,unsigned char y,unsigned char data); void LcdReset(void); void LcdWriteCommand(unsigned char cmd,unsigned char chk); void LcdWriteData( unsigned char data ); void WaitForEnable(void); void Delay5ms(void); void Delay400ms(void); 1302.c  $\#$ include  $\langle \text{msp430x14x.h}\rangle$ typedef unsigned char uchar; typedef unsigned int uint; /\*\*\*\*\*\*\*\*\*\*\*\*\*\*\*\*\*\*\*\*\*\*\*\*\*\*\*\*\*/ #define DS\_RST BIT7  $//DS_RST = P2.7$ #define DS\_SCL BIT5  $\angle$  //DS SCL = P2.5 #define  $DS\_SDA$  BIT6 //DS\_SDA = P2.6 #define DS\_RST\_IN P2DIR  $&=-DS$ \_RST #define DS\_RST\_OUT P2DIR |= DS\_RST #define DS\_RST0 P2OUT  $&=$  ~DS\_RST #define DS\_RST1 P2OUT |= DS\_RST #define DS\_SCL\_IN P2DIR  $&=$  ~DS\_SCL

```
#define DS SCL OUT P2DIR \vert = DS SCL
#define DS SCL0 P2OUT &= ~DS SCL
#define DS_SCL1 P2OUT = DS_SCL
#define DS_SDA_IN P2DIR &= ~DS_SDA
#define DS_SDA_OUT P2DIR = DS_SDA
#define DS_SDA0 P2OUT &= ~DS_SDA
#define DS SDA1 P2OUT \models DS SDA
#define DS_SDA_BIT P2IN & DS_SDA
函数名称: delav
    能: 延时一段时间
功
    数: time--延时长度
参
返回值:无
void delay(uint time)
\left\{ \right.uint i;
   for(i = 0;i < time;i++)NOP()\mathcal{E}函数名称: Reset DS1302
    能: 对 DS1302 进行复位操作
功
参
    数: 无
返回值:无
void Reset DS1302(void)
\left\{ \right.DS_RST_OUT; //RST 对应的 IO 设置为输出状态
  DS SCL OUT: //SCLK 对应的 IO 设置为输出状态
  DS_SCL0;
             \frac{\text{C}}{\text{C}}DS RST0;
             \sqrt{RST} = 0delay(10);DS SCL1;
            //SCLK=1\mathcal{E}函数名称: Write1Byte
    能: 对 DS1302 写入 1 个字节的数据
功
参
    数: wdata--写入的数据
返回值: 无
void Write1Byte(uchar wdata)
\left\{ \right.uchar i;
```

```
DS_SDA_OUT;
                 //SDA 对应的 IO 设置为输出状态
   DS RST1;
                //REST=1:
   for(i = 8; i > 0; i-j\{if(wdata&0x01) DS_SDA1;
      else
                  DS SDA0:
      DS_SCL0;
      delay(10);DS_SCL1;
      delay(10);wdata \gg=1;
   \}\mathcal{E}函数名称: Read1Byte
    能: 从 DS1302 读出 1 个字节的数据
功
参
    数:无
返回值: 读出的一个字节数据
uchar Read1Byte(void)
\{uchar i;
   uchar rdata = 0X00;
   DS_SDA_IN; //SDA 对应的 IO 设置为输入状态
   DS RST1;
             //REST=1:
   for(i = 8; i > 0; i-j\left\{ \right.DS_SCL1;
      delay(10);DS SCL0;
      delay(10);rdata >>= 1;
      if(DS\_SDA\_BIT) rdata |= 0x80;\mathcal{E}return(rdata);
\mathcal{E}函数名称: W_Data
    能: 向某个寄存器写入一个字节数据
功
参
    数: addr--寄存器地址
        wdata--写入的数据
```

```
返回值:无
void W_Data(uchar addr, uchar wdata)
\left\{ \right.DS_RST0;
  DS_SCL0;
  NOP();
  DS_RST1;
  Write1Byte(addr); //写入地址
  Write1Byte(wdata); //写入数据
  DS SCL1:
  DS_RST0;
\left\{ \right\}函数名称: R_Data
    能: 从某个寄存器读出一个字节数据
功
参
    数: addr--寄存器地址
返回值: 读出的数据
uchar R_Data(uchar addr)
\left\{ \right.uchar rdata;
  DS_RST0;
  DS SCL0;
  NOP();
  DS RST1;
               //写入地址
  Write1Byte(addr);
  rdata = Read1Byte(); //读出数据
  DS SCL1;
  DS_RST0;
  return(rdata);
\mathcal{E}函数名称: BurstWrite1302
功
    能: 以 burst 方式向 DS1302 写入批量时间数据
参
    数: ptr--指向时间数据存放地址的指针
返回值: 读出的数据
说
    明: 时间数据的存放格式是:
      秒,分,时,日,月,星期,年,控制
        【7个数据(BCD格式)+1个控制】
void BurstWrite1302(uchar *ptr)
\{
```
uchar i;

```
W_Data(0x8e,0x00);//允许写入
   DS_RST0;
   DS_SCL0;
   NOP();
   DS RST1:
   Write1Byte(0xbe);
                  // 0xbe:时钟多字节写入命令
   for (i = 8; i > 0; i--)\{Write1Byte(*ptr++);
   \mathcal{E}DS_SCL1;
   DS RST0:
   W_Data(0x8e,0x80);
                    // 禁止写入
\mathcal{E}函数名称: BurstRead1302
    能: 以 burst 方式从 DS1302 读出批量时间数据
功
参
    数: ptr--指向存放时间数据地址的指针
返回值:无
说
    明: 时间数据的存放格式是:
       秒,分,时,日,月,星期,年,控制
         【7个数据(BCD格式)+1个控制】
void BurstRead1302(uchar *ptr)
\left\{ \right.uchar i;
   DS RST0:
   DS_SCL0;
   NOP();
   DS RST1;
                        //0xbf:时钟多字节读命令
   Write1Byte(0xbf);
   for (i = 8; i > 0; i-)\{*ptr++ = Read1Byte();\mathcal{E}DS_SCL1;
   DS_RST0;
\left\{ \right\}函数名称: BurstWriteRAM
功
    能: 以 burst 方式向 DS1302 的 RAM 中写入批量数据
参
    数: ptr--指向存放数据地址的指针
```

```
返回值:无
说明
      : 共写入31个字节的数据
void BurstWriteRAM(uchar *ptr)
\{uchar i:
   W_Data(0x8e,0x00);//允许写入
   DS RST0:
   DS_SCL0;
   NOP():
   DS_RST1;
                      //0xfe:RAM 多字节写命令
   Write1Byte(0xfe);
   for (i = 31; i>0; i--) //RAM 共有 31 个字节
   \{Write1Byte(*ptr++);
   \mathcal{E}DS SCL1:
   DS_RST0;
   W_{{\rm \_}Data(0x8e,0x80);}//禁止写入
\left\{ \right\}函数名称: BurstReadRAM
    能: 以 burst 方式从 DS1302 的 RAM 中读出批量数据
功
    数: ptr -- 指向数据存放地址的指针
参
返回值:无
说明
    : 共读出31个字节的数据
void BurstReadRAM(uchar *ptr)
\left\{ \right.uchar i;
   DS RST0;
   DS_SCL0;
   NOP( ):
   DS_RST1;
   Write 1Byte(0xf);
                       //0xff:RAM 的多字节读命令
   for (i = 31; i > 0; i-)\{*ptr++ = Read1Byte();\mathcal{E}DS SCL1;
   DS RST0;
\mathcal{E}
```

```
函数名称: Set DS1302
   能: 设置 DS1302 内部的时间
功
   数: ptr--指向存放数据地址的指针
参
返回值:无
说明: 写入数据的格式:
       秒 分 时 日 月 星期 年 【共7个字节】
void Set_DS1302(uchar *ptr)
\left\{ \right.uchar i;
  uchar addr = 0x80:
  W_Data(0x8e,0x00);//允许写入
  for(i = 7;i > 0;i--)
  \{W Data(addr,*ptr++);
    addr += 2;
  \}W Data(0x8e, 0x80);
               //禁止
\mathcal{E}\ast* 名称: Get_DS1302
* 说明:
* 功能: 读取 DS1302 当前时间
* 调用: R Data(uchar addr)
* 输入: ucCurtime: 保存当前时间地址。当前时间格式为: 秒 分 时 日 月 星期 年
* 7Byte (BCD 码) 1B 1B 1B 1B 1B 1B 1B
* 返回值: 无
函数名称: Get DS1302
   能: 读取 DS1302 内部的时间
功
参
   数: ptr--指向数据存放地址的指针
返回值:无
   : 读出数据的格式:
说明
       秒分时日月星期年【共7个字节】
void Get_DS1302(uchar *ptr)
\{uchar i:
  uchar addr = 0x81:
  for(i = 0;i < 7;i++)
```

```
\{ptr[i] = R\_Data(addr);addr += 2;\mathcal{E}
```

```
₹
```
1602.c

#include <msp430x14x.h> #include "cry1602.h" typedef unsigned char uchar; typedef unsigned int uint;

## /\*\*\*\*\*\*\*\*\*\*\*\*\*\*宏定义\*\*\*\*\*\*\*\*\*\*\*\*\*\*\*/

```
#define DataDir
                P<sub>4</sub>DIR
#define DataPort
                P4OUT
#define Busy
               0x80
#define CtrlDir
                P3DIR
#define CLR_RS P3OUT &= ~BIT0;
                                /RS = P3.0#define SET RS P3OUT \models BIT0;
#define CLR RW P3OUT &= ~BIT1;
                                /RW = P3.1
#define SET RW P3OUT \models BIT1;
#define CLR_EN P3OUT &= ~BIT2;
                                /EN = P3.2#define SET_EN P3OUT = BIT2;
函数名称: DispNchar
     能: 让液晶从某个位置起连续显示 N 个字符
功
参
     数: x--位置的列坐标
         v--位置的行坐标
         n--字符个数
         ptr--指向字符存放位置的指针
返回值:无
void DispNchar(uchar x,uchar y, uchar n,uchar *ptr)
\{uchar i;
   for (i = 0; i < n; i++)\{Disp1Char(x++, y, ptr[i]);if (x == 0x0f)\left\{ \right.x = 0;
          y \stackrel{\wedge}= 1;
       \}\}\mathcal{E}
```

```
函数名称: LocateXY
    能: 向液晶输入显示字符位置的坐标信息
功
参
    数: x -- 位置的列坐标
      y--位置的行坐标
返回值:无
void LocateXY(uchar x,uchar y)
\left\{ \right.uchar temp;
  temp = x \& 0x0f;y <= 0x01;if(y)temp = 0x40; //如果在第2行
  temp = 0x80;LcdWriteCommand(temp,1);
\left\{ \right\}函数名称: Disp1Char
    能: 在某个位置显示一个字符
功
参
    数: x -- 位置的列坐标
      y--位置的行坐标
      data--显示的字符数据
返回值:无
void Disp1Char(uchar x,uchar y,uchar data)
\left\{ \right.LocateXY(x, y);
  LcdWriteData(data);
\left\{ \right\}函数名称: LcdReset
    能: 对 1602 液晶模块进行复位操作
功
    数: 无
参
返回值:无
void LcdReset(void)
\left\{ \right.CtrlDir = 0x07;
                      //控制线端口设为输出状态
                        //数据端口设为输出状态
  DataDir = 0xFF;
  LcdWriteCommand(0x38,0); //规定的复位操作
  Delay5ms();
  LcdWriteCommand(0x38, 0);
```

```
Delay5ms();
  LcdWriteCommand(0x38, 0);
  Delay5ms();
                       //显示模式设置
  LcdWriteCommand(0x38, 1);
  LcdWriteCommand(0x08, 1);
                       //显示关闭
  LcdWriteCommand(0x01, 1):
                       //显示清屏
  LcdWriteCommand(0x06, 1);
                      //写字符时整体不移动
                       //显示开, 不开游标, 不闪烁
  LcdWriteCommand(0x0c, 1);
\}函数名称: LcdWriteCommand
    能: 向液晶模块写入命令
功
参
    数: cmd--命令,
       chk--是否判忙的标志, 1: 判忙, 0: 不判
返回值 : 无
void LcdWriteCommand(uchar cmd,uchar chk)
\{if (chk) WaitForEnable(); // 检测忙信号?
  CLR RS;
  CLR_RW;
  NOP():
                     //将命令字写入数据端口
  DataPort = cmd:NOP();
                       //产生使能脉冲信号
  SET EN:
  NOP();
  NOP();
  CLR EN;
\left\{ \right\}函数名称: LcdWriteData
功
    能: 向液晶显示的当前地址写入显示数据
参
    数: data--显示字符数据
返回值:无
void LcdWriteData( uchar data)
\left\{ \right.WaitForEnable();
                 //等待液晶不忙
```

```
SET RS;
  CLR_RW;
  NOP();
              //将显示数据写入数据端口
  DataPort = data;
  NOP();
  SET_EN;
                    //产生使能脉冲信号
  NOP( ):
  NOP();
  CLR EN:
\left\{ \right\}函数名称: WaitForEnable
    能: 等待 1602 液晶完成内部操作
功
    数: 无
参
返回值:无
void WaitForEnable(void)
\left\{ \right.P4DIR &= 0x00; //将 P4 口切换为输入状态
  CLR RS;
  SET_RW;
  NOP( ):
  SET_EN;
  NOP();
  NOP();
  while((P4IN & Busy) != 0); //检测忙标志
  CLR EN;
  P4DIR = 0xFF; //将 P4 口切换为输出状态
\left\{ \right\}函数名称: Delay5ms
功
    能: 延时约 5ms
参
    数: 无
返回值:无
void Delay5ms(void)
\left\{ \right.uint i = 40000;
```

```
while (i := 0)\{i-:
  \mathcal{E}\}函数名称: Delay400ms
    能: 延时约 400ms
功
    数: 无
参
返回值 : 无
void Delay400ms(void)
\{uchar i = 50;
  uint j;
  while(i-)\left\{ \right.j = 7269;while (j-);
  \mathcal{E}\}Main.c
程序功能: 从 DS1302 中读出时间数据在 1602 液晶模块上显示
   测试说明: 用户可以更改"gdata.h"中 wdata, bwdata, rwdata
       三个数组中的数据,但是请注意数据格式。
       根据程序中提示, 设置断点观察数据。
#include \langle \text{msp430x14x.h}\rangle#include "BoardConfig.h"
#include "ds1302.h"
#include "cry1602.h"
#include "gdata.h"
void main(void)
\{uchar disptemp[8];
  WDTCTL = WDTPW + WDTHOLD; //关闭看门狗
  BoardConfig(0xf8);
                     //关闭数码管、流水灯、电平转换
               //":"对应的编码
  disptemp[2]=0x3a;disptemp[5] = 0x3a;
```
Reset\_DS1302();

 /\*\*\*\*\*测试更改和读出时间\*\*\*\*\*/ Set\_DS1302(wdata); Get\_DS1302(rdata);

\_NOP(); //在此处设置断点,观察 rdata 是否与 wdata 一致

 /\*\*\*\*\*测试连续读写时间寄存器\*\*\*\*\*/ BurstWrite1302(bwdata); BurstRead1302(brdata);

\_NOP(); //在此处设置断点,观察 brdata 是否与 bwdata 一致

 /\*\*\*\*\*测试连续读写 RAM\*\*\*\*\*/ BurstWriteRAM(rwdata);

BurstReadRAM(rrdata);

\_NOP(); //在此处设置断点,观察 rrdata 是否与 rwdata 一致

/\*\*\*\*\*\*\*\*\*\*\*\*\*\*\*\*\*\*\*\*\*\*\*\*\*\*\*\*\*\*\*\*\*\*\*\*\*\*\*\*\*\*\*\*\*\*\*\*\*

 注释:用户在利用 27~43 行的程序完成测试以后,请设置好 正确的当前时间然后将这端程序屏蔽掉,重新 make 以后写入 CPU 中,这样才能保证每次上电时 CPU 都从 DS1302 中读出正确 的当前时间送到液晶中去显示,而不会发生每次都重新改写 DS1302 内部时间的问题。 \*\*\*\*\*\*\*\*\*\*\*\*\*\*\*\*\*\*\*\*\*\*\*\*\*\*\*\*\*\*\*\*\*\*\*\*\*\*\*\*\*\*\*\*\*\*\*\*\*/ //初始化液晶 LcdReset();  $DispNchar(1,0,14,$ tishi); //读取时间转换数值显示 while $(1)$  { BurstRead1302(rdata); disptemp[6] = shuzi[(rdata[0]&0xf0)>>4]; disptemp[7] = shuzi[rdata[0]&0x0f]; disptemp[3] = shuzi[(rdata[1]&0xf0)>>4]; disptemp[4] = shuzi[rdata[1]&0x0f]; disptemp $[0]$  = shuzi $[{\text{rdata}}[2] \& 0 \text{xf0}$  $>> 4]$ ; disptemp[1] = shuzi[rdata[2]&0x0f]; DispNchar(4,1,8,disptemp); delay(50000); }

 $\}$ 

```
Key.c
#include <msp430x14x.h>
typedef unsigned char uchar;
typedef unsigned int uint;
#define keyin
           (P1IN & 0x0f)函数名称: delay
    能:用于消抖的延时
功
参
    数:无
返回值:无
void delay_10ms(void)
\{uint tmp;
   for(tmp = 0x3fff;tmp > 0;tmp-);
\left\{ \right\}函数名称: Key4Scan
    能: 扫描四个独立式按键
功
参
    数:无
返回值: 键值
uchar Key4Scan(void)
\left\{ \right.uchar temp, keyval;
   if(keyin != 0x0f)
                   //如果有键被按下
   \{delay_10ms);//延时消抖
      keyval = 0;if(keyin != 0x0f)
                   //再次检测按键状态
      \{temp=keyin;
         while(keyin != 0x0f);
                        //等待按键被放开
         switch(temp)
                     //转换键值
         \left\{ \right.case 0x0e:
                   keyval = 1; break;case 0x0d:
                   keyval = 2; break;case 0x0b:
```

```
keyval = 3; break;case 0x07:
                                    keyval = 4; break;default:
                                    keyval = 0; break;\overline{\phantom{a}}\mathcal{E}\left\{ \right\}else
       keyval = 0;
```
return keyval;

## $\left\{ \right\}$

 $1602.c$ #include  $\langle \text{msp430x14x.h}\rangle$ #include "cry1602.h" typedef unsigned char uchar; typedef unsigned int uint;

/\*\*\*\*\*\*\*\*\*\*\*\*\*\*宏定义\*\*\*\*\*\*\*\*\*\*\*\*\*\*\*/

```
#define DataDir
              P<sub>4</sub>DIR
#define DataPort
              P<sub>4</sub>OUT
#define Busy
             0x80
#define CtrlDir
              P3DIR
#define CLR_RS P3OUT&=~BIT0;
                           /RS = P3.0#define SET RS P3OUT = BIT0;
#define CLR_RW P3OUT&=~BIT1; //RW = P3.1#define SET RW P3OUT = BIT1;
#define CLR_EN P3OUT&=~BIT2;
                          I/EN = P3.2#define SET_EN P3OUT = BIT2;
函数名称: DispNchar
     能: 让液晶从某个位置起连续显示 N 个字符
功
参
     数: x -- 位置的列坐标
        y--位置的行坐标
        n--字符个数
        ptr--指向字符存放位置的指针
返回值:无
void DispNChar(uchar x,uchar y, uchar n,uchar *ptr)
\{uchar i;
```
for  $(i=0;i< n;i++)$ 

```
\left\{ \right.Disp1Char(x++, y, ptr[i]);if (x == 0x0f)\left\{ \right.x = 0;y \stackrel{\wedge}= 1;
      \overline{\phantom{a}}\left\{ \right\}\mathcal{E}函数名称: LocateXY
    能: 向液晶输入显示字符位置的坐标信息
功
参
    数: x--位置的列坐标
       v--位置的行坐标
返回值 : 无
void LocateXY(uchar x,uchar y)
\left\{ \right.uchar temp;
   temp = x \& 0x0f;y <= 0x01;
   if(y) temp = 0x40; //如果在第2行
   temp = 0x80;
   LcdWriteCommand(temp,1);
\left\{ \right\}函数名称: Disp1Char
    能: 在某个位置显示一个字符
功
参
    数: x--位置的列坐标
       y--位置的行坐标
       data--显示的字符数据
返回值:无
void Disp1Char(uchar x,uchar y,uchar data)
\left\{ \right.LocateXY(x, y);
   LcdWriteData(data);
\mathcal{E}函数名称: LcdReset
    能: 对 1602 液晶模块进行复位操作
功
参
    数: 无
返回值: 无
```

```
void LcdReset(void)
\{//控制线端口设为输出状态
  CtrlDir = 0x07;
                         //数据端口设为输出状态
   DataDir = 0xFF;
                        //规定的复位操作
  LcdWriteCommand(0x38, 0):
  Delay5ms();
  LcdWriteCommand(0x38, 0);
  Delay5ms();
  LcdWriteCommand(0x38, 0):
  Delay5ms();
                        //显示模式设置
  LcdWriteCommand(0x38, 1);
  LcdWriteCommand(0x08, 1);
                        //显示关闭
                        //显示清屏
  LcdWriteCommand(0x01, 1);
  LcdWriteCommand(0x06, 1);
                        //写字符时整体不移动
                        //显示开,不开游标,不闪烁
  LcdWriteCommand(0x0c, 1);
\}函数名称: LcdWriteCommand
    能: 向液晶模块写入命令
功
参
    数: cmd--命令,
       chk--是否判忙的标志, 1: 判忙, 0: 不判
返回值:无
void LcdWriteCommand(uchar cmd,uchar chk)
\{if (chk) WaitForEnable(); // 检测忙信号?
  CLR RS;
  CLR RW;
  NOP();
  DataPort = cmd://将命令字写入数据端口
  NOP( );
                        //产生使能脉冲信号
  SET_EN;
  NOP();
  NOP();
  CLR_EN;
\mathcal{E}
```
100

函数名称: LcdWriteData 功 能: 向液晶显示的当前地址写入显示数据 数: data--显示字符数据 参 返回值:无 void LcdWriteData( uchar data)  $\left\{ \right.$ WaitForEnable(); //等待液晶不忙 SET\_RS; CLR RW:  $NOP()$ ; //将显示数据写入数据端口 DataPort = data;  $NOP($ ); //产生使能脉冲信号 SET EN;  $NOP()$ ;  $NOP()$ ; CLR\_EN;  $\left\{ \right\}$ 函数名称: WaitForEnable 能: 等待 1602 液晶完成内部操作 功 数:无 参 返回值:无 void WaitForEnable(void)  $\{$ P4DIR &= 0x00; //将 P4 口切换为输入状态 CLR RS; SET RW;  $NOP$ (); SET\_EN;  $\angle$ NOP();  $NOP$ (); while((P4IN & Busy)!=0); //检测忙标志 CLR\_EN; P4DIR = 0xFF; //将 P4 口切换为输出状态  $\left\{ \right\}$ 

```
函数名称: Delay5ms
   能: 延时约 5ms
功
   数:无
参
返回值:无
void Delay5ms(void)
\{uint i=40000;
  while (i := 0)\left\{ \right.i-1\mathcal{E}\mathcal{E}函数名称: Delay400ms
功
   能: 延时约 400ms
参
   数:无
返回值:无
void Delay400ms(void)
\{uchar i=50;
  uint j;
  while(i-)\{i=7269;while(j-);
  \mathcal{E}\}
```

```
1302.c
```
#include  $\langle \text{msp430x14x.h}\rangle$ typedef unsigned char uchar; typedef unsigned int uint;

/\*\*\*\*\*\*\*\*\*\*\*\*\*\*\*宏定义\*\*\*\*\*\*\*\*\*\*\*\*\*\*\*/

#define DS\_RST BIT7  $\angle$ /DS RST = P2.7 #define DS SCL BIT5  $\angle$ /DS SCL = P2.5 #define DS\_SDA BIT6  $\angle$ /DS SDA = P2.6 #define DS\_RST\_IN P2DIR &= ~DS\_RST #define DS\_RST\_OUT P2DIR = DS\_RST #define DS\_RST0 P2OUT &= ~DS\_RST #define DS RST1 P2OUT  $\vert$  = DS RST #define DS\_SCL\_IN P2DIR &= ~DS\_SCL

```
#define DS SCL OUT P2DIR \vert = DS SCL
#define DS SCL0 P2OUT &= ~DS SCL
#define DS_SCL1 P2OUT = DS_SCL
#define DS_SDA_IN P2DIR &= ~DS_SDA
#define DS_SDA_OUT P2DIR = DS_SDA
#define DS_SDA0 P2OUT &= ~DS_SDA
#define DS SDA1 P2OUT \models DS SDA
#define DS_SDA_BIT P2IN & DS_SDA
函数名称: delav
    能: 延时一段时间
功
    数: time--延时长度
参
返回值:无
void delay(uint time)
\left\{ \right.uint i;
   for(i=0;i<time;i++)NOP();
\left\{ \right\}函数名称: Reset DS1302
    能: 对 DS1302 进行复位操作
功
参
    数: 无
返回值:无
void Reset DS1302(void)
\left\{ \right.DS_RST_OUT; //RST 对应的 IO 设置为输出状态
  DS SCL OUT: //SCLK 对应的 IO 设置为输出状态
  DS_SCL0;
             \frac{\text{C}}{\text{C}}DS RST0;
             \sqrt{RST} = 0delay(10);DS SCL1;
            //SCLK=1\mathcal{E}函数名称: Write1Byte
    能: 对 DS1302 写入 1 个字节的数据
功
参
    数: wdata--写入的数据
返回值: 无
void Write1Byte(uchar wdata)
\left\{ \right.uchar i;
```

```
DS_SDA_OUT;
                 //SDA 对应的 IO 设置为输出状态
   DS RST1;
                //REST=1:
   for(i=8; i>0; i--)
   \{if(wdata&0x01) DS_SDA1;
      else
                  DS SDA0:
      DS_SCL0;
      delay(10);DS_SCL1;
      delay(10);wdata \gg=1;
   \}\mathcal{E}函数名称: Read1Byte
    能: 从 DS1302 读出 1 个字节的数据
功
参
    数:无
返回值: 读出的一个字节数据
uchar Read1Byte(void)
\{uchar i;
   uchar rdata=0X00;
   DS_SDA_IN; //SDA 对应的 IO 设置为输入状态
   DS RST1;
            //REST=1:
   for(i=8; i>0; i-)\left\{ \right.DS_SCL1;
      delay(10);DS SCL0;
      delay(10);rdata \gg=1;
      if(DS\_SDA\_BIT) rdata |= 0x80;\mathcal{E}return(rdata);
\mathcal{E}函数名称: W_Data
    能: 向某个寄存器写入一个字节数据
功
参
    数: addr--寄存器地址
        wdata--写入的数据
```

```
返回值:无
void W_Data(uchar addr, uchar wdata)
\left\{ \right.DS_RST0;
  DS_SCL0;
  NOP();
  DS_RST1;
  Write1Byte(addr); //写入地址
  Write1Byte(wdata); //写入数据
  DS SCL1:
  DS_RST0;
\left\{ \right\}函数名称: R_Data
    能: 从某个寄存器读出一个字节数据
功
参
    数: addr--寄存器地址
返回值: 读出的数据
uchar R_Data(uchar addr)
\left\{ \right.uchar rdata;
  DS_RST0;
  DS SCL0;
  NOP();
  DS RST1;
               //写入地址
  Write1Byte(addr);
  rdata = Read1Byte(); //读出数据
  DS SCL1;
  DS_RST0;
  return(rdata);
\mathcal{E}函数名称: BurstWrite1302
功
    能: 以 burst 方式向 DS1302 写入批量时间数据
参
    数: ptr--指向时间数据存放地址的指针
返回值: 读出的数据
说
    明: 时间数据的存放格式是:
      秒,分,时,日,月,星期,年,控制
        【7个数据(BCD格式)+1个控制】
void BurstWrite1302(uchar *ptr)
\{
```

```
uchar i;
```

```
W_Data(0x8e,0x00);//允许写入
  DS_RST0;
  DS_SCL0;
  NOP();
  DS RST1:
  Write1Byte(0xbe);
                // 0xbe:时钟多字节写入命令
  for (i=8; i>0; i-)\{Write1Byte(*ptr++);
   \mathcal{E}DS_SCL1;
  DS RST0:
  W_Data(0x8e,0x80);
                    // 禁止写入
\mathcal{E}函数名称: BurstRead1302
    能: 以 burst 方式从 DS1302 读出批量时间数据
功
参
    数: ptr--指向存放时间数据地址的指针
返回值:无
说
    明: 时间数据的存放格式是:
       秒,分,时,日,月,星期,年,控制
         【7个数据(BCD格式)+1个控制】
void BurstRead1302(uchar *ptr)
\left\{ \right.uchar i;
  DS RST0:
  DS_SCL0;
  NOP();
  DS RST1;
                        //0xbf:时钟多字节读命令
  Write1Byte(0xbf);
  for (i=8; i>0; i-)\{*ptr++ = Read1Byte();\mathcal{E}DS_SCL1;
  DS_RST0;
\left\{ \right\}函数名称: BurstWriteRAM
功
    能: 以 burst 方式向 DS1302 的 RAM 中写入批量数据
参
    数: ptr--指向存放数据地址的指针
```

```
返回值:无
说明
      : 共写入31个字节的数据
void BurstWriteRAM(uchar *ptr)
\{uchar i:
   W_Data(0x8e,0x00);//允许写入
   DS RST0:
   DS_SCL0;
   NOP():
   DS_RST1;
                     //0xfe:RAM 多字节写命令
   Write1Byte(0xfe);
   for (i = 31; i>0; i--) //RAM 共有 31 个字节
   \{Write1Byte(*ptr++);
   \mathcal{E}DS SCL1:
   DS_RST0;
   W_{{\rm \_}Data(0x8e,0x80);}//禁止写入
\left\{ \right\}函数名称: BurstReadRAM
    能: 以 burst 方式从 DS1302 的 RAM 中读出批量数据
功
    数: ptr--指向数据存放地址的指针
参
返回值:无
说明
    : 共读出31个字节的数据
void BurstReadRAM(uchar *ptr)
\left\{ \right.uchar i;
   DS RST0;
   DS_SCL0;
   NOP();
   DS_RST1;
   Write 1Byte(0xf);
                       //0xff:RAM 的多字节读命令
   for (i=31; i>0; i-)\{*ptr++ = Read1Byte();\mathcal{E}DS_SCL1;
   DS RST0;
\mathcal{E}
```

```
函数名称: Set DS1302
   能: 设置 DS1302 内部的时间
功
   数: ptr--指向存放数据地址的指针
参
返回值:无
说明: 写入数据的格式:
       秒 分 时 日 月 星期 年 【共7个字节】
void Set_DS1302(uchar *ptr)
\left\{ \right.uchar i;
  uchar addr = 0x80:
  W_Data(0x8e,0x00);//允许写入
  for(i =7;i>0;i--)
  \{W Data(addr,*ptr++);
    addr += 2;
  \}W_{{\rm \_}Data(0x8e,0x80);}//禁止
\mathcal{E}\ast* 名称: Get_DS1302
* 说明:
* 功能: 读取 DS1302 当前时间
* 调用: R Data(uchar addr)
* 输入: ucCurtime: 保存当前时间地址。当前时间格式为: 秒 分 时 日 月 星期 年
* 7Byte (BCD 码) 1B 1B 1B 1B 1B 1B 1B
* 返回值: 无
函数名称: Get DS1302
   能: 读取 DS1302 内部的时间
功
参
   数: ptr--指向数据存放地址的指针
返回值:无
   : 读出数据的格式:
说明
       秒分时日月星期年【共7个字节】
void Get_DS1302(uchar *ptr)
\{uchar i:
  uchar addr=0x81:
  for(i=0;i<7;i++)
```
```
\left\{ \right.ptr[i]=R_Data(addr);
      addr+=2;\mathcal{E}₹
程序功能: 在1602 液晶上显示一个数字日历, 可以通过
       四个按键来设置各种参数
测试说明: (1) 按 K1 键进入设置模式并可以选择更改参
            数的位置,
        (2) 按 K2 键单方向增加数值
        (3) 按 K3 键放弃当前修改回到工作模式
        (4) 按 K4 键保存当前数值回到工作模式
        实际按键观察测试。
#include \langle \text{msp430x14x.h}\rangle#include "BoardConfig.h"
#include "cry1602.h"
#include "DS1302.h"
//顺序: 秒, 分, 时, 日, 月, 星期, 年; 格式: BCD
uchar times[7];
//液晶显示数字编码
uchar shuzi[] = \{ "0123456789" \};//游标位置变量
uchar PP = 0;
//是否处于修改状态标志, 1--是, 0--否
uchar cflag = 0;
uchar Key4Scan(void);
void ShowTime(void);
/****************主函数****************/
void main(void)
\{WDTCTL = WDTPW + WDTHOLD; //关闭看门狗
   BoardConfig(0xb8);// 关闭数码管、流水灯、电平转换
                        //P1.7 设置为输出, 其余为输入
   P1DIR = 0x80:P1OUT = 0x00;//初始化 DS1302
   Reset DS1302();
                        //初始化液晶
   LcdReset();
   while(1)\{
```

```
 if(!cflag) 
       { 
         Get_DS1302(times); //获取时间数据
         ShowTime(); //转换显示
       } 
       switch(Key4Scan()) 
       { 
       case 0x01: 
                switch(PP++) //确定游标地址
{
                 case 0: LocateXY(4,0);break; 
                 case 1: LocateXY(7,0);break; 
                 case 2: LocateXY(10,0);break; 
                 case 3: LocateXY(13,0);break; 
                 case 4: LocateXY(4,1);break; 
                 case 5: LocateXY(7,1);break; 
                 case 6: LocateXY(10,1);break; 
                 default:break; 
 } 
                LcdWriteCommand(0x0f, 1); //打开游标
                if(PP == 7) PP = 0;
                cflag = 1; //标志置位
                 break; 
       case 0x02: 
                 if(cflag) 
{
                     switch(PP) 
\{case 1: //年
                           times[6]++; 
                          if((times[6]&0x0f) == 0x0a)
\{times[6] += 0x06; } 
                          if(times[6] > 0x99)
\{times[6] = 0x00; } 
                           Disp1Char(3,0,shuzi[times[6]>>4]); 
                           Disp1Char(4,0,shuzi[times[6]&0x0f]); 
                          LocateXY(4,0); break; 
                    case 2: ///月
                           times[4]++;
```

```
if((times[4]&0x0f) == 0x0a)
\{times[4] += 0x06; } 
                     if(times[4] > 0x12)
\{times[4] = 0x01; } 
                     Disp1Char(6,0,shuzi[times[4]>>4]);
                      Disp1Char(7,0,shuzi[times[4]&0x0f]); 
                     LocateXY(7,0);
                      break; 
                case 3: //日
                     times[3]++;
                     if((times[3]&0x0f) == 0x0a)
\{times[3] += 0x06; } 
                     if(times[3] > 0x31)
\{times[3] = 0x01; } 
                     Disp1Char(9,0,shuzi[times[3]>>4]);
                      Disp1Char(10,0,shuzi[times[3]&0x0f]); 
                     LocateXY(10,0); break; 
                case 4: // // // 周
                     times[5]+;
                     if((times[5]&0x0f) == 0x08)
\{times[5] = 0x01; } 
                     Disp1Char(13,0,shuzi[times[5]]);
                      LocateXY(13,0); 
                      break; 
                 case 5: //时
                     times[2]+;
                     if((times[2]&0x0f) == 0x0a)
\{times[2] += 0x06; } 
                     if(times[2] > 0x23)
\{times[2] = 0 \times 00;
 }
```

```
Disp1Char(3,1,shuzi[times[2]>>4]);
                       Disp1Char(4,1,shuzi[times[2]&0x0f]);
                       LocateXY(4,1); break; 
                  case 6: //分
                        times[1]++; 
                       if((times[1]&0x0f) == 0x0a)
\{times[1] += 0x06;
 } 
                       if(times[1] > 0x59)
\{times[1] = 0x00; } 
                        Disp1Char(6,1,shuzi[times[1]>>4]); 
                        Disp1Char(7,1,shuzi[times[1]&0x0f]); 
                       LocateXY(7,1); break; 
                  case 0: //时
                        times[0]++; 
                       if((times[0]&0x0f) == 0x0a)
\{times[0] += 0x06; } 
                       if(times[0] > 0x59)
\{times[0] = 0x00; } 
                        Disp1Char(9,1,shuzi[times[0]>>4]); 
                       Disp1Char(10,1,shuzi[times[0]&0x0f]);
                        LocateXY(10,1); 
                        break; 
                  default: 
                        break; 
 } 
 } 
               break; 
               if(cflag) 
{
                 cflag = 0;
                 PP = 0;LcdWriteCommand(0x0c, 1); //关闭游标
 }
```
case 0x03:

```
112
```

```
 break; 
        case 0x04: 
                    if(cflag) 
{
                       cflag = 0;PP = 0;LcdWriteCommand(0x0c, 1); //关闭游标
                        Set_DS1302(times); 
 } 
                    break; 
        default: 
                    break; 
        } 
     } 
} 
/******************************************* 
函数名称:ShowTime 
功 能: 将 DS1302 的时间转换成 10 进制显示
参 数:无
返回值:无
********************************************/ 
void ShowTime(void) 
{ 
   uchar h1[14]; //第 1 行显示数据
   uchar h2[8]; <br> //第 2 行显示数据
   h1[0] = shuzi[2];h1[1] = shuzi[0];h1[2] =shuzi[times[6]>>4]; //年
   h1[3] = shuzifimes[6] & 0x0f];h1[4] = 0x2d; //"-"
   h1[5] = \text{shuzi[times[4]>>4];} //月
   h1[6] = shuzifimes[4] & 0x0f];h1[7] = 0x2d; //"-"
   h1[8] = shuzi[times[3]>>4]; \angle //\Boxh1[9] = shuzifimes[3] & 0x0f];h1[10] = 0x20; //" "
   h1[11] = 0x2a; \frac{\pi}{3}h1[12] = shuzi[times[5]]; \angle //周
   h1[13] = 0x2a; //"*"
   DispNChar(1,0,14,h1); //在第一行显示
   h2[0] = shuzi[times[2]>>4]; //时
   h2[1] = shuzifimes[2] & 0x0f];h2[2] = 0x3a; //":"
```

```
h2[3] = \text{shuzi[times[1]>>4];} //分
h2[4] = shuzifimes[1] & 0x0f];h2[5] = 0x3a; //":"
h2[6] = shuzi[times[0]>>4]; //秒
h2[7] =shuzi[times[0]&0x0f];
DispNChar(3,1,8,h2); //在第二行显示
```
}